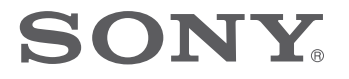

# FM/MW/LW CD плейър

Инструкции за експлоатация **BG**

За да изключите екрана с демонстрацията (DEMO), вижте стр. 6.

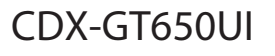

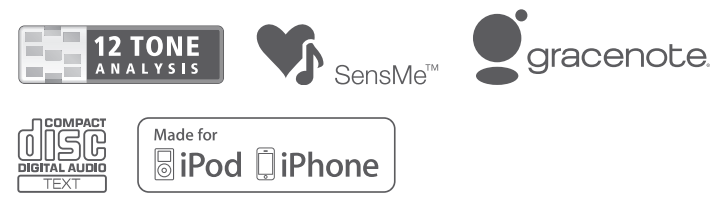

©2010 Sony Corporation

Уверете се, че сте инсталирали стабилно в таблото на автомобила. Относно инсталацията и свързването вижте приложените инструкции за инсталация/ свързване.

# CLASS<sub>1</sub> **LASER PRODUCT**

Този етикет се намира от долната страна на устройството.

### **Забележка за потребители в страните, които попадат под изискванията на директивите на Европейския съюз**

Производителят на този продукт е Sony Corporation, 1-7-1 Konan, Minato-ku, Токио, Япония. Оторизираният представител за ЕМС е Sony Германия, GmbH, Hedelfinger Strasse 61, 70327 Щутгарт, Германия. За сервиз и проблеми с гаранцията, обръщайте се към адресите, които са ви дадени в отделните сервизни книжни и гаранционни карти.

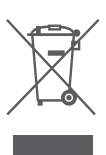

Изхвърляне на стари електриче**ски и електрони уреди (Приложимо за страните от Европейския съюз и други европейски страни, използващи система за разделно събиране на отпадъци)**

Този символ на устройството или на неговата опаковката показва, че този продукт не трябва да се третира като домашен отпадък. Вместо това, той трябва да бъде предаден в съответните пунктове за рециклиране на електрически и електронни уреди. Изхвърляйки този продукт на правилното място, вие предотвратявате потенциални негативни последици за околната среда и човешкото здраве, които в противен случай, при неправилното изхвърляне на продукта, могат да се случат. Рециклирането на материалите ще помогне за запазването на естествените ресурси. За по-подробна информация относно рециклирането на този продукт, моля, свържете се с местния градски офис, службата за изхвърляне на отпадъци или с магазина, от който сте закупили продукта.

Приложени аксесоари: Устройство за дистанционно управление

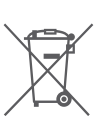

### **Изхвърляне на използвани батерии (приложимо за страните от Европейския съюз и други европейски страни, използващи система за разделно събиране на отпадъци)** Този символ на батериите или на тяхната

опаковка показва, че батериите не трябва да се третират като домашен отпадък. Изхвърлянето на батериите на правилното място ще предотврати потенциални негативни последици за околната среда и човешкото здраве, които в противен случай, при неправилното им изхвърляне, могат да се случат. Рециклирането на материалите ще помогне за запазването на естествените ресурси.

В случай, че поради мерки за безопасност или интегритет на данните продуктът трябва постоянно да бъде свързан с батерията, то отстраняването на батерията от устройството трябва да се извършва единствено в квалифициран сервиз. За да се уверите, че батерията ще бъде правилно изхвърлена, когато животът на батериите изтече, ги предайте в правилния събирателен пункт за рециклиране на електрическо и електронно оборудване.

Относно всички други видове батерии, моля, прегледайте частта относно безопасното сваляне на батериите от продукта. Предайте продукта в правилния събирателен пункт за рециклиране на батерии. За по-подробна информация относно рециклирането на този продукт, моля, свържете се с местния градски офис, службата за изхвърляне на отпадъци или с магазина, от който сте закупили продукта.

ZAPPIN и Quick-BrowZer са търговски марки на Sony Corporation.

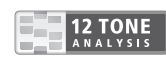

12 TONE ANALYSIS и логото й са търговска марка на Sony Corporation.

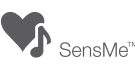

SensMe и логото на SensMe са търговски марки или регистрирани търговски марки на Sony Ericsson Mobile Communications AB.

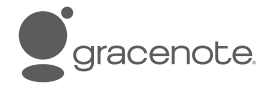

Музикалната технология за разпознаване и приложимите данни са предоставени от Gracenote--. Gracenote е индустриален стандарт за музикално разпознаване и доставяне на съответните данни. За повече информация моля посете: www.gracenote. com

CD дискове и данни свързани с музика от Gracenote, Inc са със защитени авторски права. Този продукт или услуга може да ползва един от следните #5,987,525; #6,061,680; #6,154,773, #6,161,132, #6,230,192, #6,230,207, #6,240,459, #6,330,593 и други патенти, вече издадени или очакващи потвърждение. Някои услуги се предлагат под лиценз от Open Globe, Inc за патент в САЩ: #6,304,523.

Gracenote и CDDB са регистрирани търговски марки на Gracenote. Логото на типът на лого за Gracenote и "Powered by Gracenote" са търговски марки на Gracenote.

Windows Media и логото на Windows са търговски марки или регистрирани търговски марки на Microsoft Corporation в Съединените Щати и/ или други страни.

Този продукт е защитен от някои авторски права върху интелектуалната собственост на Microsoft Corporation. Използването или разпространението на тези технологии извън този продукт и без лиценз от Microsoft или упълномощен представител на Microsoft е забранена.

iPod е търговска марка на Apple Inc., регистрирана в САЩ и други държави.

Apple, Macintosh и iTunes са търговски марки на Apple Inc., регистрирани в САЩ и други страни.

MPEG Layer-3 технологията за аудио кодиране и патентите са лицензирани от Fraunhofer IIS и Тhomson.

#### *Забележка за литиевата батерия*

*Не подлагайте батерията на прекалено силна топлина като тази от директна слънчева светлина, огън или подобни.*

### **Предупреждение, ако запалването на вашия автомобил няма ACC позиция.**

Уверете се, че сте включили функцията за автоматично изключване (стр. 25). Устройството автоматично ще се изключи напълно в зададеното време след като бъде изключено, което ще предотврати изразходването на акумулатора.

Ако не зададете функцията за автоматично изключване, всеки път, когато изключвате автомобила от контакт, трябва да натискате и задържате (SOURCE/OFF) на устройството, докато дисплеят изчезне.

### **Подготовка за експлоатация**

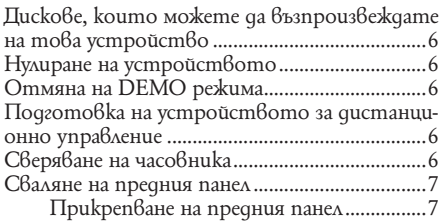

### **Местоположение на бутоните и основни операции**

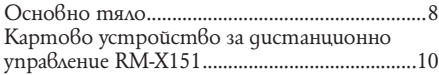

### **Радио**

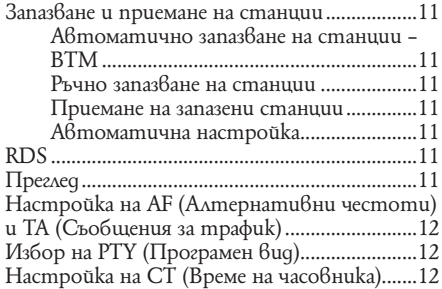

### **CD**

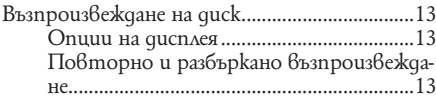

### **USB устройства**

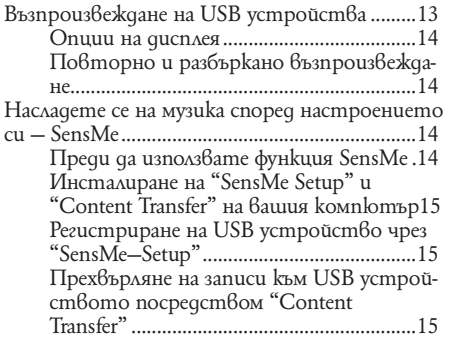

Възпроизвеждане на записи от канал – SensMe канал ...............................................16

### **iPod**

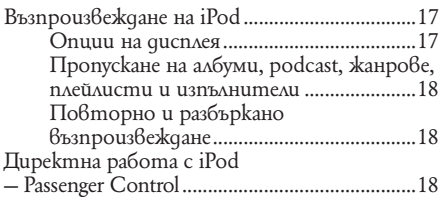

### **Търсене на песен ............................**

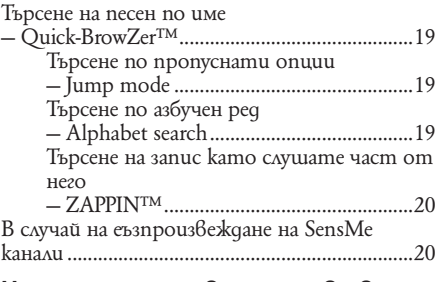

### **Насладете се на вариации в цвета на осветлението**

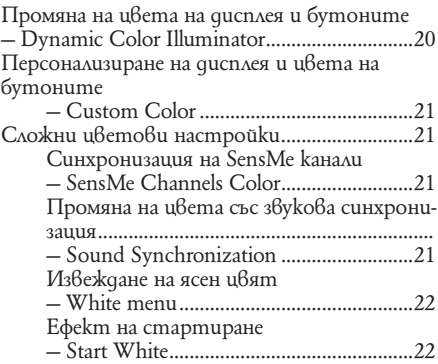

### **Звукови настройки и меню с настройки**

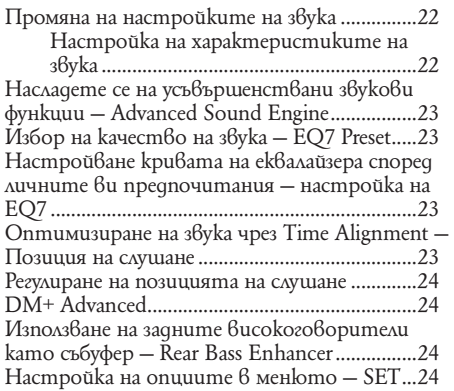

# **Други функции**

Използване на допълнително оборудване.... 26 Допълнително аудио оборудване..........26

### **Допълнителна информация**

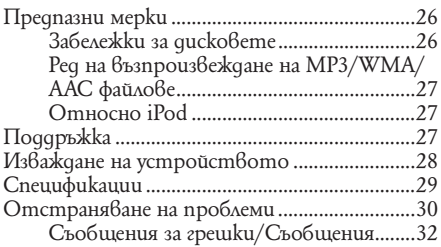

# **Интернет страница за поддръжка**

**Ако имате въпроси или за информация относно поддръжката на този продукт, моля, посете следната интернет страница:**

# **http://support.sony-europe.com**

Предлага информация за:

- Модели и производители на съвместими цифрови аудио плейъри
- Поддържани MP3/WMA/AAC файлове

### Подготовка за експлоатация

# **Дискове, които можете да възпроизвеждате на това устройство**

Можете да възпроизвеждате CD-DA (съдържащ също и CD-DA (съдържащ също и CD TEXT) и CD-R/CD-RW (MP3/WMA/ACC файлове (cmp. 26)).

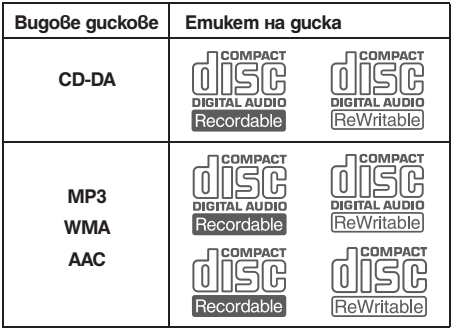

# **Нулиране на устройството**

Преди да работите с устройството за първи път или когато сменяте акумулатора на автомобила, или при смяна на връзките, трябва да нулирате устройството.

Свалете предния панел (стр. 7) и натиснете бутона RESET (стр. 8) с остър предмет, като например с химикалка.

### *Забележка*

*Когато натиснете бутона RESET, настройката за часовника и други запазени настройки ще бъдат изтрити.*

# **Отмяна на DEMO режима**

Можете да отмените дисплея с демонстрация, който се извежда докато изключвате.

**1 Натиснете и задръжте диска за избор.**

Извежда се дисплеят с настройки.

- **2 Натиснете диска за избор неколкократно, докато се появи "DEMO" и натиснете.**
- **3 Завъртете диска за избор, за да изберете "DEMO -OFF" и натиснете.** Настройката е завършена.
- **4 Натиснете и задръжте бутон (BACK).**

Дисплеят се връща в режим на нормално възпроизвеждане/ приемане.

# **Подготовка на картовото устройството за дистанционно управление**

Отстранете защитното фолио.

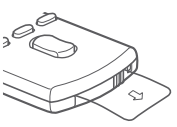

### *Съвет*

*За начина на подмяна на батерията вижте стр. 27.*

### **Сверяване на часовника**

Часовникът използва 24-часова цифрова индикация.

**1 Натиснете и задръжте диска за избор.**

Появява се дисплей с настройките.

**2 Завъртете диска за избор неколкократно, докато се изведе "CLOCK-ADJ" и натиснете.**

Индикацията за часа примигва.

- **3 Натиснете** (SEEK) **-/+.** Индикацията за часа примигва.
- **4 Завъртете диска за избор, за да настроите часа и минутата.** За да преместите цифровата индикация, натиснете (SEEK).
- **5 След като зададете минутата, натиснете диска за избор.**

Настройките са завършени и часовникът стартира.

За да изведете часовника, натиснете (DSPL). Натиснете (DSPL) отново, за да се върнете към предишния дисплей.

### *Съвет*

*Можете автоматично да сверявате часовника, като използвате функцията RDS (стр. 12).*

### **Сваляне на предния панел**

Можете да свалите предния панел на устройството, за да предпазите устройството от кражба.

### **Предупредителна аларма**

Когато загасите автомобила без да сте извадили предния панел, предупредителната аларма издава звукови сигнали в продължение на няколко секунди. Алармата ще се чува, само ако използвате вградения усилвател.

- **1 Натиснете и задръжте**  (SOURCE/OFF)**.** Устройството се изключва.
- **2 Натиснете** (OPEN).<br>Предният панел излиза към вас.
- **3 Преместете предния панел надясно, след това леко изтеглете левия край на предния панел.**

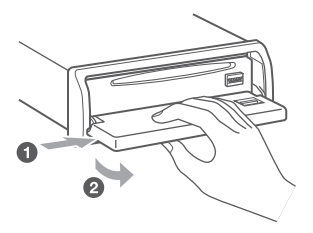

#### *Забележки*

- *Не изпускайте и не прилагайте прекалено силен натиск върху предния панел и прозореца на дисплея.*
- *Не излагайте предния панел на горещина/ високи температури или на влага. Избягвайте поставянето на предния панел върху предното или задното табло в автомобил, паркиран на пряка слънчева светлина.*
- *Не отстранявайте предния панел по време на възпроизвеждане на USB устройство, в противен случай данните на USB устройството могат да се повредят.*

### **Прикрепване на предния панел**

Поставете частта  $\bigcirc$  на предния панел към частта B на устройството; след това леко натиснете лявата страна навътре докато чуете изщракване.

Натиснете (SOURCE) на устройството (или заредете диск), за да работите с устройството.

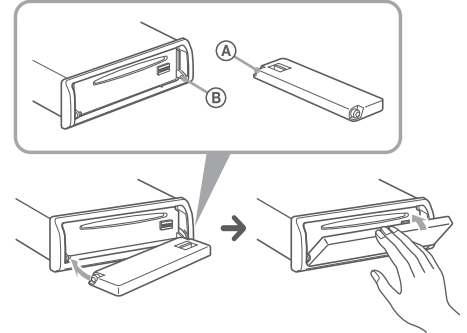

#### *Забележка*

*Не поставяйте нищо върху вътрешната повърхност на предния панел.*

# **Местоположение на бутоните и основни операции**

### **Основно тяло**

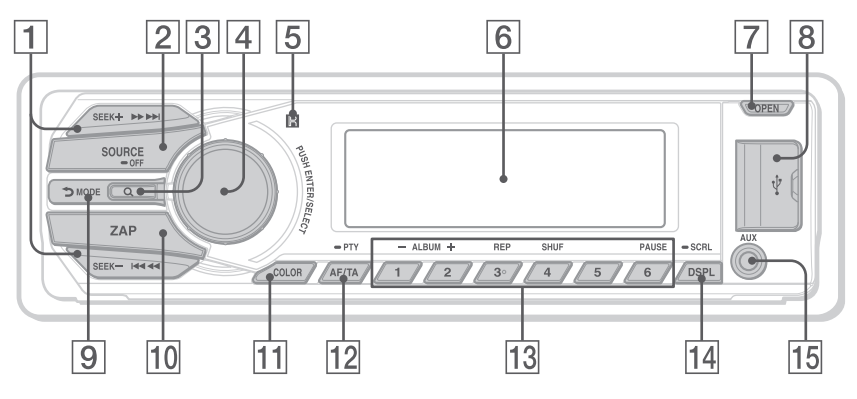

### **Преносим преден панел**

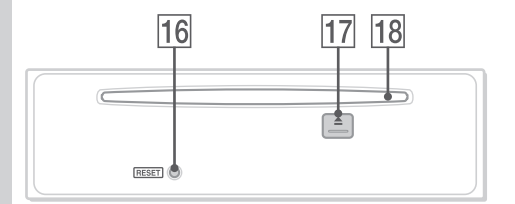

Местоположение на бутоните и основни операции Основно тяло

В тази част са описани инструкциите и местоположенията на бутоните, както и основни операции. За повече информация вижте указаните страници.

### 1 **Бутон SEEK +/-**

#### **Радио:**

За да настроите станции автоматично (натиснете); намерите станция ръчно (натиснете и задръжте);

#### **CD/USB:**

За да пропуснете записи (натиснете); за да пропуснете няколко записа (натиснете, след това натиснете отново след около секунда и задръжте); върнете назад/напред запис (натиснете и задръжте)

#### **SensMe:**

За да пропуснете записи (натиснете); превъртане напред/назад на запис (натиснете и задръжте)..

#### $|2|$  Бутон SOURCE/ OFF\*

Натиснете за включване на захранването; за смяна на източника (Радио/CD/USB/AUX). Натиснете в продължение на секунда, за да изключите захранването.

Натиснете за повече от две секунди, за да изключите захранването и дисплеят да изчезне.

### C **Бутон (BROWSE)** стр. 19

За да влезете в режим Quick-BrowZer.

### D **Контролен диск/бутон за избор** стр. 22, 24

За да регулирате нивото на звука (завъртете); изберете опции за настройка (натиснете и завъртете).

- E **Рецептор за картовото устройство за дистанционно управление.**
- F **Прозорец на дисплея**
- G **Бутон OPEN** стр. 7, 13
- H **USB конектор** стр. 13, 16, 17 За да свържете към USB устройство.
- I **Бутон -- (BACK)/MODE** стр. 11, 18 Натиснете, за да се върнете към предходния дисплей/изберете радиочестота (FM/MW/LW).
- **10 Бутон ZAP стр. 20** За да влезете в режим ZAPPIN.
- **11 Бутон COLOR** cmp. 20, 21

За да изберете предварително зададени цветове (натиснете), за да регистрирате персонализирани цветови настройки (натиснете и задръжте).

L **Бутон AF (Алтернативни честоти)/TA (Съобщения за трафик)/PTY (програмен тип)** стр. 12

За да зададете AF и ТА (натиснете); за да изберете PTY (натиснете и задръжте) в RDS.

### M **Бутони с цифри**

**Радио:**

За да излъчите приети станции (натиснете); за да запазите получени станции (натиснете и задръжте).

**CD/USB/SensMe™:**

 $\overline{(1)}/\overline{(2)}$ : **ALBUM -/+** (по време на възпроизвеждане на MP3/WMA/AAC)

За да прескочите албуми (натиснете); за продължително прескачане на албуми (натиснете и задръжте).

- (3): **REP\*2** стр. 13, 14, 18
- (4): **SHUF** стр. 13, 14, 18
- (6): **PAUSE**

За да поставите възпроизвеждането на пауза. За да отмените паузата, натиснете бутона отново.

N **Бутон DSPL (дисплей)/SCRL (прелистване)**  стр. 11, 13, 14. 17, 18

За да промените опции на дисплея (натиснете); за да прелистите изведена опция (натиснете и задръжте).

- **15 AUX входен жак стр. 26** За да свържете портативно аудио устройство.
- **16 Бутон RESET** стр. 6
- $\boxed{17}$  Бутон <sup>▲</sup> (изваждане) За да извадите диска.
- R **Omgeление за gucka**

За да заредите диск (страната с надписи сочи нагоре); възпроизвеждането започва.

- *\*1 Когато е свързано USB устройство с настройка за функция SensMe.*
- *\*2 Този бутон има чувствителна точка.*

#### *Забележки*

- *Когато изваждате/поставяте диск,поддържайте USB устройствата изключени, за да предотвратите повреда на диска.*
- *Ако устройството е изключено и дисплеят изчезне, то не може да се управлява от картовото устройство за дистанционно управление освен ако бутон*  (SOURCE/OFF) *на устройството е натиснат или е въведен диск, който да активира устройството.*

### **Местоположение на бутоните и основни операции**

### **Устройство за дистанционно управление RM-X151.**

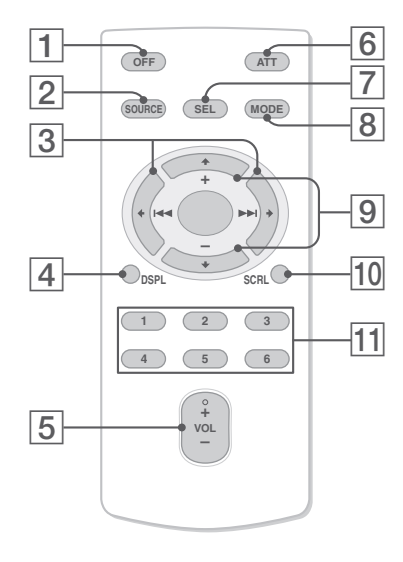

Отстранете изолационната лента преди употреба (стр. 6).

### A **Бутон OFF**

За да изключите; за да спрете източника.

**2 Бутон SOURCE** За включване на захранването; за смяна на източника (Радио/USB/SensMe\*™1 /АUX).

### **Бутони ←(** $\left|\frac{1}{1}\right\rangle$ **)**

За да контролирате CD/радио/USB, същите като (SEEK) +/- на устройството. Настройки, звукови настройки и т.н. могат да бъдат управлявани от  $\leftarrow$ / $\rightarrow$ .

C **Бутон DSPL (дисплей)**

За да промените опциите в дисплея.

# $\boxed{4}$  Бутон VOL +<sup>\*2</sup>/- (сила на звука)

За да регулирате нивото на силата на звука.

### E **Бутон ATT (намаляване)** За да намалите нивото на силата на звука. За

да отмените, отново натиснете бутона.

### F **Бутон SEL (избор)**

Същата като бутон избор на устройството.

### $|7|$ Бутон MODE

Натиснете, за да изберете радио честота (FM/MW/LW)/ изберете режима на възпроизвеждане на iPod. Натиснете и задръжте, за да: Влезете/ отмените функцията за passenger control.

### $|8|\hat{\mathbf{T}}(+)|\hat{\mathbf{F}}(-)\rangle$

За да контролирате CD/USB/SensMe**™**, същите като (1)/(2) (ALBM +/-) на устройството.

Настройки, звукови настройки и т.н. могат да ес командват и чрез  $\uparrow\downarrow$ .

### **9** Бутон SCRL

За да прегледате опциите на дисплея.

### J **Бутони с номера**

За да приемате запазени станции (натиснете); за да запазвате станции (натиснете и задръжте).

- *\*1 Когато е свързано USB устройство за SensMe™ функция.*
- *\*2 Този бутон има чувствителна точка.*

### Радио

### **Запазване и приемане на станции**

### **Внимание**

Ако настройвате радио станции докато шофирате, използвайте функцията Best Tuning Memory (BTM), за да предотвратите произшествия.

# **Автоматично запазване на станции — BTM**

**1 Неколкократно натиснете**  (SOURCE/OFF)**, докато се изведе индикация "TUNER".**

За да смените обхвата, неколкократно натиснете (MODE). Можете да изберете измежду FM1, FM2, FM3, MW или LW.

- **2 Натиснете и задръжте диска за избор.** Появява се дисплей с настройки.
- **3 Натиснете и завъртете диска за избор неколкократно, докато се изведе индикация "BTM" и натиснете.**

Устройството запазва станциите като ги подрежда по честота - по една за всеки от бутоните с цифри.

Когато настройката е запазена, се чува кратък звуков сигнал.

### **Ръчно запазване на станции**

**1 Докато приемате станция, която желаете да запазите, натиснете и задръжте бутон с цифра (**(1) **до** (6)**), докато се изведе индикация "MEMO".**

#### *Забележка*

*Ако се опитате да запазите друга станция на същия бутон с цифра, предишната запазена станция ще бъде сменена.*

#### *Съвет*

*Когато запазвате RDS станция, настройки AF/TА също се запазват (стр. 12).*

#### **Приемане на запазени станции**

**1 Изберете честотен обхват, след това натиснете бутон с цифра (от**  (1) **до** (6)**).**

#### **Автоматична настройка**

**1 Изберете обхват, след това натиснете диска за избор надясно/ наляво, за да потърсите станция.**

Сканирането автоматично спира, когато устройството получи сигнал от радио станция. Повторете тази операция, докато желаната станция бъде настроена.

#### *Съвет*

*Ако знаете честотата на радио станцията, която желаете да слушате, натиснете и задръжте* (SEEK) *+/-, за да откриете приблизителната честота. След това неколкократно натиснете* (SEEK) *+/-, за да настроите фино желаната честота (ръчна настройка).*

### **RDS**

### **Преглед**

FM станциите, които използват системата за радио данни (RDS), изпращат цифрова информация заедно с обикновения програмен сигнал.

#### **Опции, които се извеждат**

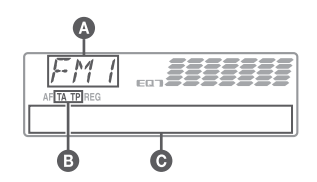

 $\bullet$  Paquo обхват, функция

 $\bullet$  TA/TP\*1

- $\bigodot$  Честота\*<sup>2</sup> (Име на станцията), Предварителна настройка, Часовник, RDS данни
- *\*1 "ТА" примигва по време на прехвърляне на информаци. - "ТР" светва, когато приемате такава станция.*
- *\*2 Когато приемате RDS станция от лявата страна на индикация за честота се извежда означение "\*".*

За да промените опциите  $6$  дисплея  $\bigodot$ , натиснете (DSPL)

### **RDS услуги**

Това устройство автоматично предава RDS услугите, както следва:

#### **AF** (Алтернативни честоти)

Избира и пренастройва станцията с най-силен сигнал в мрежата. Като използвате тази функция, можете продължително да слушате една и съща програма по време на дълги пътувания, без да се налага да настройвате станцията ръчно.

**TA** (Съобщения за трафик)/**ТР** (Програма за трафик)

Предлага текуща информация/ програма за трафика. Всяка информация/ програма, която приемате, ще прекъсне избрания от вас източник.

#### **PTY** (Програмни видове)

Извежда приемания в момента програмен вид. Освен това, търси за избран от вас програмен вид.

### **CT** (Часовник)

Данните за CT от RDS предаването сверяват часовника.

#### *Забележки*

- *В зависимост от страната/региона, не всички RDS функции са достъпни.*
- *Възможно е RDS да не работи правилно, ако сигналът е слаб или ако станцията, на която сте включили, не предава RDS данни.*

### **Настройка на AF (Алтернативни честоти) и TA (Съобщения за трафик)**

**1 Неколкократно натиснете** (AF/TA), **goкато се изведе желаната настройка.**

#### **Изберете За да**

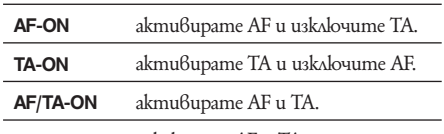

**AF/TA-OFF** изключите AF и TA.

### **Запазване на RDS станции с AF и ТА настройка**

Можете предварително да настроите станции заедно с AF/TA настройка. Ако използвате BTM функцията, само RDS станциите се запазват със същата настройка за AF/TA.

Ако настройвате ръчно, можете да настроите RDS станции и станции без RDS с AF/TA настройка за всяка от станциите.

**1** Задайте AF/TA, след това запазете станцията с BTM или ръчно.

### **Приемане на спешни съобщения**

Ако сте включили функциите AF и ТА, спешните съобщения автоматично ще прекъснат възпроизвеждането от избрания източник.

#### *Съвет*

*Ако регулирате нивото на силата на звука за съобщения за трафик, нивото се запазва в паметта за следващи съобщения за трафик, независимо каква е силата на звука в момента.*

### **Оставане с една регионална програма — Regional**

Когато функцията AF е включена: настройките по подразбиране на устройството ограничават приемането в рамките на определена област, така че няма да се получи нежелано превключване на друга регионална станция с по-силна честота.

Ако напуснете района на приемане на тази регионална програма, задайте "Regional off" в настройките по време на FM приемане (стр. 25).

#### *Забележка*

*Тази функция не работи във Великобритания и други райони.*

### **Избор на PTY (Програмни видове)**

**1 Натиснете и задръжте**  $\overline{AF/TA}$  (PTY) **по време на FM приемане.**

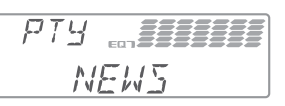

Ако станцията предава PTY данни, се извежда програмният вид.

**2 Завъртете диска за избор, докато се изведе желаният програмен вид и след това натиснете диска за избор.** Устройството започва да търси станции, които предават избрания програмен вид.

### **Програмни видове**

**News** (Новини), **Current Affairs** (Събития), **Information** (Информация), **Sport** (Спорт), **Education** (Образование), **Drama** (Драма), **Cultures** (Култура), **Science** (Наука), **Varied Speech** (Разни), **Pop Music** (Популярна музика), **Rock Music** (Рок музика), **Easy Listening** (Лека музика), **Light Classics M** (Лека класическа музика), **Serious Classics** (Класическа музика), **Other Music** (Друг музикален вид), **Weather & Metr**  (Време), **Finance** (Финанси), **Children's Progs** (Програми за деца), **Social Affairs** (Социални въпроси), **Religion** (Религия), **Phone In** (Телефонно шоу), **Travel & Touring** (Пътувания), **Leisure & Hobby** (Свободно време), **Jazz Music** (Джаз музика), **Country Music** (Кънтри музика), **Nation Music** (Национална музика), **Oldies Music** (Ретро музика), **Folk Music** (Фолк музика), **Documentary** (Документални)

### *Забележка*

*Не можете да използвате тази функция в някои страни/ региони, в които не се поддържат PTY (избор на програмен вид) данни.*

### **Настройка на CT (Време на часовника)**

**1 Задайте "CT-ON" в настройките (стр. 25).**

#### *Забележки*

- *Възможно е функцията CT да не работи, дори ако приемате RDS станции.*
- *Възможно е да съществува разлика между времето, зададено с функцията CT, и реалното време.*

# CD

### **Запазване и приемане на станции**

- **1 Натиснете** (OPEN).
- **2 Заредете диска (с етикета нагоре).**
- **3 Затворете предния панел** Възпроизвеждането започва.

#### **Изваждане на диск**

- **1 Натиснете** (OPEN).
- **2 Натиснете <sup>1</sup>.** Дискът се изважда.
- **3 Затворете предния панел.**

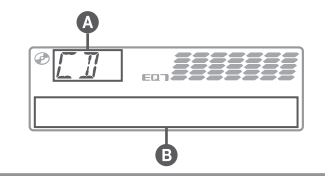

### **Опции на дисплея**

**A** Източник

- $\bf \Theta$  Име на песента\*<sup>1</sup>, Диск/име на изпълнителя\*<sup>1</sup> Име на песента\*<sup>1</sup>, Дuck/име на изпълнителя\*<sup>1</sup>,<br>Име на изпълнителя\*<sup>1</sup>, Номер на албума\*<sup>2</sup>, Име на албума\*1 , Номер на записа/ Възпроизведено време, Часовник
- *\*1 Информацията за СD ТEXT, MP3/WMA/AAC се извежда.*
- *\*2 Номерът на албума се извежда само когато променяте албума.*

За да промените опциите на дисплея  $\mathbf \Theta$ , натиснете (DSPL).

#### *Съвет*

*Изведените опции се различават в зависимост от вида на диска, формата на запис и настройките.*

#### **Повторно и разбъркано възпроизвеждане**

**1 По време на възпроизвеждане натиснете** (3) **(REP) или** (4) **(SHUF) неколкократно, докато желаната настройка се изведе.**

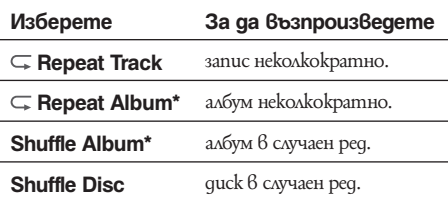

*\* Когато възпроизвеждате MP3/WMA/AAC. След 3 секунди настройката е завършена.*

След 3 секунди настройката е завършена.

За да се върнете в режим на нормално възпроизвеждане, изберете " OFF" или "SHUF OFF.

# USB устройства

За подробности относно съвместимостта с вашето USB устройство, посетете интернет странцата за поддръжка.

**Интернет страница за поддръжка http://support.sony-europe.com/**

- Можете да използвате MSC (Mass Storage Class) и MTP (Media Transfer Protocol) устройства, съвместими с USB стандарта.
- Съответстващият кодек е MP3 (.mp3), WMA (.wma) и AAC (.m4a).
- Препоръчваме подсигуряването на данни в USB устройството.

#### *Забележка*

*Свържете USB устройството след като стартирате двигателя. В зависимост от USB устройството, възможно е да се получи повреда, ако сте свързали преди да стартирате двигателя.*

### **Възпроизвеждане на USB устройства**

### **1 Приплъзнете USB капачето.**

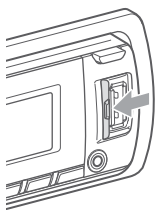

### **2 Свържете USB устройството към USB конектора.**

Когато използвате кабел, използвайте този приложен към USB устройството за свързване.

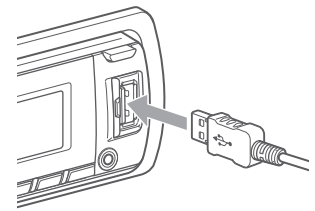

Възпроизвеждането започва.

Ако USB устройството вече е свързано, за да започнете възпроизвеждане, неколкократно натиснете (SOURCE/OFF), докато се изведе индикация "USB".

Натиснете (SOURCE/OFF) за около секунда, за да спрете възпроизвеждането.

### **Отстраняване на USB устройството**

- **1** Спрете възпроизвеждането на USB устройството.
- **2** Изключете USB устройството.

Ако изключите вашето USB устройство по време на възпроизвеждане, данните в USB устройството може да се повредят.

### *Забележки*

- *Не използвайте големи и тежки USB устройства, които могат да паднат вследствие на вибрациите или да причинят слаба връзка.*
- *Не отстранявайте предния панел по време на възпроизвеждане на USB устройство, в противен случай данните могат да бъдат повредени.*
- *Това устройство не може да разпознае USB устройства чрез USB хъб.*

### **Опции на дисплея**

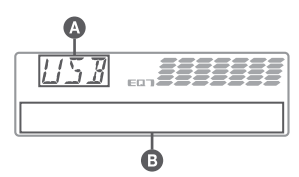

### **A** Източник

- B Име на песента\*, Диск/име на изпълнителя\*1, Име на изпълнителя\*1 , Номер на албума\*, Име на албума\*, Номер на записа/ Възпроизведено време, Часовник
- *\* Номерът на албума се извежда когато сменяте албума.*

За да промените опциите на дисплея  $\mathbf \Theta$ , натиснете (DSPL).

### *Забележка*

- *Изведените опции се различават в зависимост от записания формат и настройките. За подробности вижте страницата за поддръжка.*
- *Максималният брой данни, който можете да изведете, е следният:*
- *папки (албуми): 128*
- *файлове (записи) в папка: 500*
- *Не оставяйте USB устройства в паркиран автомобил, защото това може да причини повреди.*
- *В зависимост от количеството записани данни, възможно е възпроизвеждането да се забави.*
- *DRM (Digital Rights Management) файлове, различни от ATRAC, не могат да се възпроизвеждат.*
- *Когато възпроизвеждате МР3/WMA/AAC файл с VBR (варираща честота) или превъртате бързо напред/назад, възможно е възпроизведеното време да не се изведе правилно.*
- *Възпроизвеждането на следните MP3/WMA/AAC файлове не се поддържа.*
- *файлове без загуба на качеството*
- *файлове със защита от презаписване*

### **Повторно и разбъркано възпроизвеждане**

**1 По време на възпроизвеждане неколкократно натиснете** (3) **(REP) или** (4) **(SHUF), докато желаната настройка се изведе.**

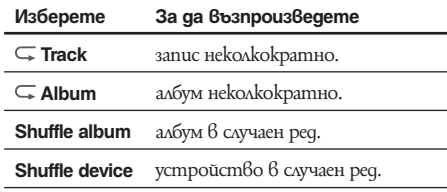

След 3 секунди, настройката приключва.

За да се върнете в режим на нормално възпроизвеж $q$ ане, изберете " $\subseteq$  OFF" или "SHUF OFF.

# **Насладете се на музика според настроението си — SensMe™**

Уникалните "SensMe Channels" опции, разработени от Sonу автоматично групират записите по канал и ви позволяват да се насладите на музиката интуитивно.

### **Преди да използвате фунцкия SensMe**

Следното е основна процедура, която се изисква, за да се насладите на фунцкия SensMe на устройството.

#### 1 **Инсталирайте "SensMe Setup" и "Content Transfer" на вашиякомпютър.** Първо инсталирайте "SensMe Setup" и "Content Transfer" от приложения CD-ROM.

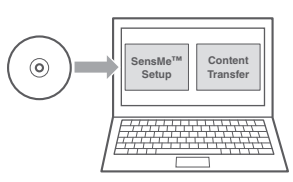

### 2 **Регистрирайте USB устройство като използвате "SensMe Setup".**

Свържете USB устройството към вашия компютър и извършете регистрацията като използвате "SensMe Setup", за да позволите функция SensMe на това устройство.

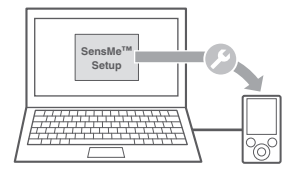

#### *Съвет*

*Регистрацията може да е извършена заедно с процедурата по инсталация или след като инсталацията е приключила.*

3 **Прехвърляне на записи на USB устройство като използвате "Content Transfer"**

За да групирате записи според канала, принципите на звука на записите трябва да бъдат анализирани посредством функция 12 TONE ANALYSIS, която се зарежда от "Content Transfer".

С USB устройство свързано към вашия компютър, придърпайте и спуснете записите от Windows Explorer или iTunes в "Content Transfer". И анализът, и прехвърлянето на записите ще се извърши от "Content Transfer".

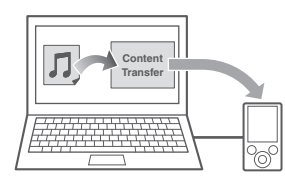

### 4 **Свързване на USB устройство и работа с функция SensMe на устройството.**

Свържете и настройте USB устройството. Можете да се насладите на "SensMe channels".

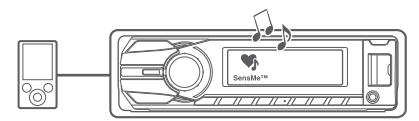

### **Инсталиране на "SensMe Setup" и "Content Transfer" на вашия компютър**

Използването на приложения софтуер ("SensMe Setup" и "Content Transfer") е задължително, за да може функция SensMe да се използва на това устройство.

Инсталирайте софтуера на вашия компютър от приложения CD-ROM.

**1 Поставете приложения CD-ROM в компютъра си.**

Инсталационният гид се включва автоматично.

**2 Следвайте инструкциите на екрана, за да завършите инсталацията.**

### **Регистриране на USB устройство посредством "SensMe Setup"**

Регистрацията на USB устройството е задължителна, за да може функция SensMe да се ползва с това устройство.

Ако регистрацията не бъде извършена заедно с процедурата по инсталация, следвайте стъпките по-долу.

- **1 Стартирайте "SensMe Setup" на компютъра си.**
- **2 Свържете USB устройство към компютъра си.**
- **3 Довършете регистрацията като следвате екранните инструкции.**

#### *Съвет*

*Ако свържете регистрирано USB устройство съдържащо анализирани записи, USB устройството може да бъде отрегистрирано.*

### **Прехвърляне на записи на USB устройство посредством "Content Transfer"**

За да позволите функция SensMe на това устройство, записите трябва да бъдат анализирани и прехвърлени на регистрирано USB устройство чрез "Content Transfer".

**1 Свържете регистрирано USB устройство към компютъра си.**

За USB устройства, свържете в MSC режим. "Content Transfer" стартира автоматично. Ако се появи съобщение, следвайте екранните инструкции, за да продължите.

**2 Придърпайте и спуснете записи от Windows Explorer или iTunes и т.н в "Content Transfer".** 

Анализът и прехвърлянето на записи започват. За подробности относно операциите вижте помощния файл на "Content Transfer".

- *Забележка*
- *Анализирането на записи от 12 TONE ANALYSIS може да отнеме време в зависимост от компютърната среда.*

### **Възпроизвеждане на записи от канал — SensMe канали**

"SensMe channels" автоматично групира записите в канали според техните звуци. Можете да изберете възпроизвеждането на канал спред настроението си, дейността си и т.н.

### **1 Свържете USB устройство настроено за фунция SensMe.**

**2 Натиснете** (SOURCE/OFF) **неколкократно докато се появи индикация "SENSME CH".**

Появява се списъкът с канали и най-мелодичните или ритмични секции\* на записите се възпроизвеждат разбъркано.

*\*Може дане бъдат засечени правилно.*

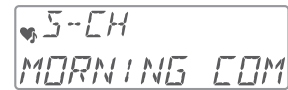

**3 Изберете запис от списъка с каналикато използвате мултиканалния декодер.**

### • **Променете канала**

Натиснете  $\binom{1}{2}$  ALBUM +/-, за да изберете желания канал.

• **Променете записа** Натиснете (SEEK)+/-, докато се появи

желания запис и след това натиснете контролния диск.

Възпроизвеждането започва отначалото на настоящия запис.

Ако не работите 10 секунди, дисплеят се връща към нормално възпроизвеждане.

#### *Забележки*

- *В зависимост от записа, може дане бъде засечено правилно или може да бъде групирано в канал, който не е подходящ.*
- *Ако свързаното USB устройство съдържа много записи, може да отнеме врме, за да стратира "SensMe channels", заради разчитането на данни.*

#### *Съвет*

*Записите се възпроизвеждат в случаен ред. Редът ще зависи за всяка селекция на канал.*

### **Списък с канали** x**Препоръчани, Разбъркване на всички канали**

**"MORNING"** (5:00 – 9:59) **"DAYTIME"** (10:00 – 15:59) **"EVENING"** (16:00 – 18:59) **"NIGHT"** (19:00 – 23:59) **"MIDNIGHT"** (0:00 – 4:59)

Записите са препоръчани за всяко време на денонощието. Настройте часовника (стр. 6), за да бъде изведен канала правилно.

**"Shuffle All"**: Възпроизвежда анализирани записи в случаен ред.

#### **• Основни канали**

Възпроизвежда записи според музикалния им тип.

**"Energetic":** Записи с добър ритъм.

**"Relax":** Успокояващи записи.

**"Mellow":** Меланхолични записи.

**"Upbeat":** Весели записи, които да повишат настроението ви.

**"Emotional":** Баладични записи.

**"Lounge":** Салонна музика.

**"Dance":** Ритъм и рап, ритъм-енд-блус записи.

**"Extreme":** Интензивни рок записи.

#### **Kaнали за автомобил**

Възпроизвежда записи, които са подходящи за шофиране.

**"Freeway":** Ритмични записи с висока скорост.

**"Chillout Drive":** Наповени, баладични записи.

"**Weekend Trip":** Весели, щастливи записи.

**"Midnight Cruise":** Джаз записи със зряло настроение.

**"Party Ride":** Жизнени записи със забързано темпо.

**"Morning Commute":** Весели, жизнерадостни записи.

**"Goin' Home":** Релаксиращи, сърдечни записи.

### iPod

За подробности относно съвместимостта на вашия iPod вижте "iPod" на стр. 21 или посетете интернет страницата за поддръжка. В това ръководство за експлоатация "iPod" се използва като общ термин за iPod функциите на iPod и iPhone, освен ако в текста или илюстрациите не е упоменато друго.

**Интернет страница за поддръжка http://support.sony-europe.com/**

### **Възпроизвеждане на iPod**

Преди да свържете iPod устройството, намалете нивото на силата на звука на устройството.

### **1 Приплъзнете USB капачето.**

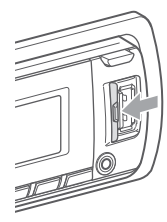

**2 Свържете iPod устройство към USB терминала, посредством док-конектор към USB кабела.**

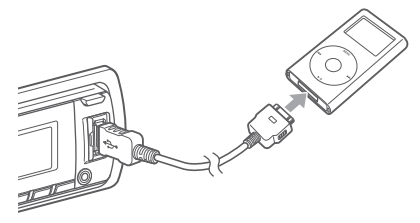

iPod устройството автоматично ще се включи и дисплеят ще се изведе на iPod екрана, както е указано по-долу.\*

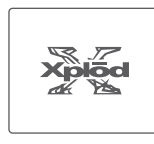

#### *Съвет*

*Препоръчваме ви да свържете RC-100IP USB кабела (не е приложен в комплекта) към док-конектора.*

Записите на iPod устройството автоматично се възпроизвеждат от точката, която сте възпроизвели последно.

Ако iPod устройството е вече свързано, за да стартирате възпроизвеждането, неколкократно натиснете (SOURCE/OFF), докато се изведе индикация "USB" или iPod.

*\* Този екран няма да се изведе, ако последния път в passenger control сте възпроизвеждали iPod устройство или ако сте свързали iPod touch или iPhone.*

### **3 Регулирайте нивото на силата на звука.**

Натиснете (SOURCE/OFF), за да спрете възпроизвеждането.

### **Изключване на iPod.**

- **1** Спрете възпроизвеждането на iPod устройството.
- **2** Изключете iPod устройството.

#### *Внимание за iPhone*

*Когато свържете iPhone посредством USB, силата на звука на телефона се контролира от самия iPhone. За да предотвратите внезапен пик в нивото на звука след като обаждането е приключило, по време на телефонно обаждане не увеличавайте нивото на силата на звука на устройството.*

#### *Забележки*

- *Не отстранявайте предния панел по време на възпроизвеждането от вашия iPod, в противен случай данните могат да бъдат повредени.*
- *Това устройство не може да разпознае iPod устройство чрез USB хъб.*

### *Съвети*

- *Когато ключът за запалване бъде завъртян в ACC позиция и устройството бъде включено, iPod устройството ще се презареди.*
- *Ако iPod устройството бъде изключено по време на възпроизвеждане, на дисплея на устройството се извежда индикация "NO Device".*

### **Режим на възстановяване**

Когато свържете iPod към конектора, режимът на това устройство се променя в режим на възстановяване на възпроизвеждането и възпроизвеждането започва спрямо режима, зададен от iPod устройството.

В режим на възстановяване на възпроизвеждането, функциите за повторно/ разбъркано възпроизвеждане не работят.

- $(3)$  (REP)
- $-$  (4) (SHUF)

### **Опции в дисплея**

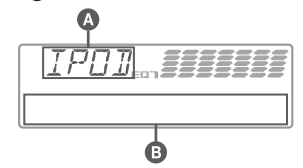

A Източник (iPod) индикация

 $\bigoplus$  Име на изпълнителя, Име на албума/qucka, Име на песента, Номер на албума/диска, Номер на записа, Възпроизведено време, Часовник

За да промените опциите  $\beta$  дисплея  $\Theta$ , натиснете (DSPL).

**17 Продължете на следващата страница** t

#### *Съвет*

*Когато промените албума/подкаста/жанра/изпълнителя/плейлиста, веднага се извежда номерът на опцията.*

#### *Забележка*

*Възможно е някои опции, запазени в iPod устройството, да не се изведат правилно.*

### Прескачане на албуми, nogkacmu, жа**нрове, плейлисти и изпълнители**

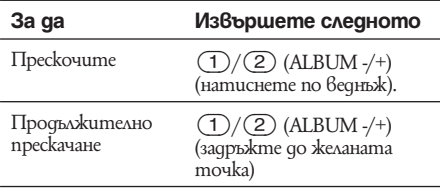

### **Повторно и разбъркано възпроизвеждане**

**1 По време на възпроизвеждане неколкократно натиснете** (3) **(REP) или**  (4) **(SHUF) докато се изведе желаната настройка.**

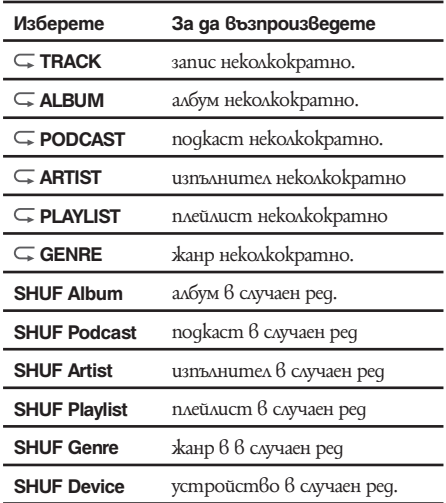

След 3 секунди настройката е приключила.

За да се върнете в режим на нормално възпроизвеждане, изберете "COFF" или "SHUF OFF.

### **Директна работа с iPod — Passenger Control**

Можете директно да работите с iPod, свързан към конекторна станция.

**1 Натиснете и задръжте** (MODE) **по време на възпроизвеждане.** Извежда се съобщението "Mode iPod" и вие можете директно да работите с iPod устройството.

### **За да промените опция в дисплея**

#### Натиснете (DSPL).

Опциите на дисплея се сменят както следва: Име на песента  $\rightarrow$  Име на изпълнителя  $\rightarrow$  Име на албума  $\rightarrow$  MODE IPOD  $\rightarrow$  Часовник

### **За да излезете от passenger control**

Натиснете и задръжте (MODE). След това ще се изведе съобщението "Mode Audio" и режимът на възпроизвеждане ще се промени в положение "Resuming".

#### *Забележки*

- *Силата на звука може да бъде регулирана само от устройството.*
- *Ако този режим бъде отменен, настройката за повторно възпроизвеждане ще бъде изключена.*

### Търсене на песен

# **Търсене на песен по име — Quick-BrowZer**

Можете лесно да търсите песни на CD или USB устройство по категория.

- **1 Натиснете (BROWSE) нагоре.** Устройството влиза в режим Quick-BrowZer и се извежда списъкът с категориите, които можете да търсите.
- **2 Завъртете диска за избор, за да изберете желана категория за търсене, след това натиснете, за да потвърдите избора си.**
- **3 Повторете стъпка 2, докато изберете желания запис.** Възпроизвеждането започва.

**За да се върнете към предходния дисплей.** Натиснете (BACK)

**За да излезете от режима Quick-BrowZer** Натиснете (BROWSE).

#### *Забележки*

*Когато влизате в режим Quick-BrowZer, настройката за повторно/ разбъркано възпроизвеждане се отменя.*

**Търсене чрез пропускане на опции — Режим на прескачане**

Когато в категорията има много опции, с тази функция можете да потърсите желаната опция по-бързо.

1 **Натиснете** (SEEK) В режим Quick-**BrowZer.**

Извежда се следният дисплей.

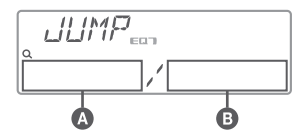

A Номер на настоящата опция.

 $\bigoplus$  Общ брой на опциите  $\beta$  настоящия слой

Извежда се името на опцията

- **2** Завъртете диска за избор, за да изберете желаната опция или близка до нея. Опциите прескачат на всеки 10% от общия брой опции.
- **3** Натиснете диска за избор. Дисплеят се връща в режим Quick-BrowZer и избраната опция се извежда.
- **4** Завъртете диска за избор, за да изберете желаната опция, и натиснете диска за избор. Възпроизвеждането започва, ако избраната опция е песен.

### **За да отмените режима на прескачане**

Натиснете (BACK) или (SEEK) **–**.

#### *Забележка*

*Ако няма извършена операция в продължение на 7 секунди, Режим на прескачане се отменя.*

### **Търсене по азбучен ред — Alphabet Search**

Когато към системата е свързан iPod, можете да търсите желанат опция по азбучен ред.

**1 Натиснете --- +, за да изберете режим Quick-BrowZer.**

Появява се списък подреден по азбучен ред.

RL PH

**2 Завъртете контролния диск , за да изберете първата буква от желаната опция, след това натиснете.**

Появява се списък с опции от желаната категория по азбучен ред.

Ако няма песен, която да започва с желаната буква, се появява надпис "Not Found".

**3 Завъртете контролния диск, за да изберете желаната опция и натиснете.** Възпроизвеждането започва ако избраната опция е запис.

#### **За да отмените Търсене по азбучен ред**

Натиснете (BACK) или (SEEK) **–**. Появява се списък с категориите за търсене.

#### *Забележки*

- *При Търсене по азбучен ред, символ или определителен член (a/an/the) преди избраната буква от опцията се изключват.*
- *В зависимост от опцията, която сте избрали, само Режим на прескачане може да е наличен.*
- *Ако не извършвате операция 5 секунди, Търсене по азбучен ред се отменя.*
- *Търсене по азбучен ред може да отнеме известно време, в зависимост от броя на записите.*

## **Търсене на запис като слушате част от него — ZAPPIN™**

Докато възпроизвеждате кратки части от записите на CD, USB или iPod устройството в последователност, можете да търсите записа, който желаете да слушате.

Режимът ZAPPING е подходящ за търсене на запис в режими на разбъркано или повторно възпроизвеждане.

### **1 Натиснете** (ZAP) **по време на възпроизвеждане**

След като на дисплея се изведе съобщението "ZAPPIN", възпроизвеждането започва от част от следващия запис.

Записът се възпроизвежда за известно време, след това се чува щракване и следващата част започва да се възпроизвежда.

#### **Запис**

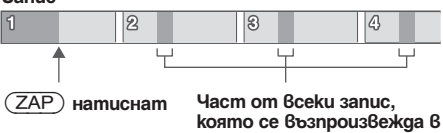

**ZAPPIN режим.**

### **2 Натиснете диска за избор или натиснете и задръжте** (ZAP)**, когато възпроизвеждате запис, който желаете да слушате.**

Записът, който сте избрали, се връща от началото в режим на нормално възпроизвеждане.

 $\tilde{3}$ а да търсите отново запис в ZAPPIN режим, повторете стъпки 1 и 2.

### **В случай на възпроизвеждане на "SensMe Channels"**

Ако записът, който търсите се прехвърля посредством "Content Transfer", се възпроизвеждат най-мелодичните и ритични части\* от записите. За подробности относно фунцкия SensMe, вижте страница 14.

*\* Може да не бъдат засечени правилно.* 

#### *Съвети*

- *Можете да изберете време за възпроизвеждане от около 6 секунди/ 9 секунди/ 30 секунди (стр. 25). Не можете да изберете част от запис за възпроизвеждане.*
- *Натиснете* (SEEK) *+/- или* (1)*/*(2) *(ALBM -/+) в режим ZAPPIN, за да пропуснете запис или албум*
- *Натискането на (BACK) също потвърждава възпроизвеждането на запис.*

# Насладете се на вариации в цвета на осветлението

### **Промяна на цвета на дисплея и бутоните — Dynamic Color Illuminator**

Dynamic Color Illuminatorви показва как да променяте цвета на дисплея и бутоните на основното устройство, за да съвпаднат с интериора на автомобила.

Можете да изберете между 12 предварително подбрани цветове, персонализиран цвят и 5 предварително зададени модела.

### x**Предварително подбрани цветове**

"ЧЕРВЕН", "АМБЪР", "М\_АМБЪР", "ЖЪЛТ", "БЯЛ", "СВЕТЛО-ЗЕЛЕН", "ЗЕЛЕН", "СВЕТЛО-СИН", "НЕБЕСНО-СИН", "СИН", "ЛИЛАВ", "РОЗОВ".

x**Предварително зададени модели** "ДЪГА", "ОКЕАН", "ЗАЛЕЗ", "ГОРА", "СЛУЧАЕН"

**1 Натиснете** (COLOR)**.**

### **2 Завъртете контролния диск, за да изберете предварително подбрания цвят и натиснете.**

Дисплеят се връща към нормален режим на прием/възпроизвеждане.

### *Забележка*

*Ако контролният диск бъде завъртян бързо, цветът на дисплея и бутоните може да се промени твърде бързо.*

#### *Съвет*

*Можете да въведете режим за предварително подбран цвят и от менюто с настройките.*

### **Персонализиране на дисплея и цвета на бутоните — Custom Color**

Можете да регистрирате персонализиран цвят за дисплея и бутоните.

### **Относно режим на цветност DAY/NIGHT (ден/нощ)**

Можете да настроите различен цвят за DAY/ NIGHT.

Дисплеят на цвета се променя за режим на цветност DAY/NIGHT, както следва:

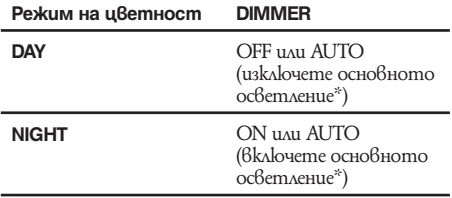

*\* Налично само когато е свързан контрол на осветлението.*

За подробности относно DIMMER вижте страница 25.<br>**1 Натиснете и задръжте**  $(\overline{\text{COLOR}})$ .

- Персонализираният дисплей DAY/NIGHT варира според настройките за DIMMER. За да промените DAY/NIGHT режим на цветност вижте страница 21.
- **2 Завъртете контролния диск докато се появи "BASE COLOR" и натиснете.\*** Можете да изберете предварително зададен цвят като основа за по-нататъшно персонализиране.

За да не персонализирате предварително зададен цвят, преминете към стъпка 5.

*\* Когато изберете "BASE COLOR", персонализираният цвят не се запазва.*

- **3 Завъртете контролния диск, за да изберете измежду "RGB RED", "RGB GREEN" или "RGB BLUE" и натиснете.**
- **4 Завъртете контролния диск, за да регулирате цветовия обхват и натиснете.**

Регулируем цветови обхват: "0" - "32". Не можете да настроите "0" за всички цветови обхвати едновременно.

**5 Натиснете** <sup> $\text{−}$ </sup> (ВАСК). Дисплеят се връща към нормален режим на прием/възпроизвеждане.

### **Променете режим на цветност DAY/ NIGHT**

- 1 Изберете "DAY/NIGHT" в стъпка 2.
- **2** Изберете "DAY" или "NIGHT".
- **3** Персонализирайте избрания канал от стъпка 2 до 5.

### *Съвет*

*Можете да изберете режим на цветност DAY/NIGHT и от менюто с настройките.*

## **Сложни цветови настройки**

### **Синхронизация на SensMe канали — SensMe™ Channels Color**

Цветът на дисплея и бутоните на основното устройство се променя според SensMe канал.

**1 Натиснете и задръжте бутона за избор.**

Появява се дисплей с настройки.

- **2 Завъртете контролния диск докато се появи "SENSME COLR" и натиснете.**
- **3 Завъртете контролния диск, за да изберете "SENSME-ON" и натиснете.**
- **4 Натиснете (BACK).**

Настройките са завършени и дисплеят се връща към нормален режим на прием/възпроизвеждане.

За да отмените SensMe Channels Color, изберете "OFF" в стъпка 3.

#### *Забележка*

*Когато SensMe Channels Color е в положение "ON" за SensMe източник, SensMe Channels Color се явява вместо предварително зададените настройки за цвят. Настройките за цвят се променят ако изключите SensMe Channels Color или промените източника.*

### **Промяна на цвета със звукова синхронизация — Sound Synchronization**

Цветът се променя в синхрон с възпроизвежданата музика. Когато изберете предварително зададен модел или записи в SensMe канал, звуковата синхронизация става ефективна.

- **1 Натиснете и задръжте бутон за избор.** Появява се дисплей с настройки.
- **2 Завъртете контролния диск докато се появи "SOUND SYNC" и натиснете.**
- **3 Завъртете контролния диск, за да изберете "SYNC-ON" и натиснете.**

### **4 Натиснете (BACK).**

Настройките са завършени и дисплеят се връща към нормален режим на прием/възпроизвеждане.

### *Забележка*

*Може и да не се получи синхрон.*

### **Извеждане на ясен цвят — White menu**

Можете да изведете менюто по-ясно (бяло) без да се притеснявате за цветовите настройки.

**1 Натиснете и задръжте бутон за избор.**

Появява се дисплей с настройки.

- **2 Завъртете контролния диск докато се появи "WHITE MENU" и натиснете.**
- **3 Завъртете контролния диск, за да изберете "WHITE-ON" и натиснете.**
- **Натиснете ℃ (BACK).** Настройките са завършени и дисплеят се връща към нормален режим на прием/възпроизвеждане.

За да отмените White Menu, изберете "OFF" в стъпка 3.

### **Ефект на стaртиране — Start White**

Когато натиснете бутон (SOURCE/OFF), цветът на дисплея и бутоните на основното устройство се променят в бяло и след това в персонализиран от вас цвят. Можете да се насладите на тъози вефект всеки път когато включите източника.

**1 Натиснете и задръжте бутон за избор.**

Появява се дисплей с настройки.

- **2 Завъртете контролния диск докато се появи "START WHITE" и натиснете.**
- **3 Завъртете контролния диск, за да изберете "WHITE-ON" и натиснете.**
- **Натиснете <sup>→</sup> (BACK).**

За да отмените Start White, изберете "OFF" в стъпка 3.

# Звукови настройки и меню за настройка

### **Промяна на настройките на звука**

**Настройка на характеристиките на звука**

- **1 По време на прием/възпроизвеждане натиснете бутон за избор.**
- **2 Завъртете диска за избор, докато се появи желаната опция и натиснете.**
- **3 Завъртете диска за избор, за да регулирате желаната настройка и натиснете.**
- **4 Натиснете (BACK).**

Настройката е завършен и дисплеят се връща в режим на нормално възпроизвеждане/приемане.

Следните опции могат да бъдат настройвани (за повече подробности вижте страниците в скоби):

**EQ7 PRESET** (cmp. 23)

**EQ7 SETTING** (стр. 23)

### **POSITION**

**POSITION** (Настройки на позиция за слушане) (стр. 23)

**ADJUST POS\*1** (Регулиране на позиция за слушане) (стр. 24)

**SW POSITION\*1 \*2** (Настройки на позицията на събуфера) (стр. 24)

### **BALANCE** (баланс)

Регулира баланса на звука между лявата и дясната колони: "RIGHT-15" – "CENTER" – "LEFT-15"

### **FADER** (фейдър)

Регулира относителното ниво между предните и задните високоговорители: "RIGHT-15" – "CENTER" – "LEFT-15"

 $DM+$  (cmp. 24)

### **REARBAS ENH (Rear Bass Enhancer)** (cmp. 24)

### **SUBW LEVEL (сила на звука на събуфера)**

- Регулира силата на звука на събуфера: "+10 dB"  $-$  "0 dB" – "–10 dB."
- ("ATT" е най-долната настройка.)

### **AUX VOLUME (AUX Volume Level)**

- За да регулирате нивото на силата на звука за всеки свързан допълнителен компонент: "+18 dB" – "0 dB"  $(-)$  – "-8 dB"
- Тази настройка обезсмисля нуждата от настройка на силата на звука между източниците.
- *\*1 Скрита, когато "POSITION" е в положение "OFF".*

*\*2 Когато източникът AUX е активиран (стр. 26).*

# **Насладете се на усъвършенствани звукови функции — Advanced Sound Engine**

Advanced Sound Engine, новата звукова разработка на Sony, създава идеално звуково поле в купето на автомобила ви с цифрова обработка на сигнала. Advanced Sound Engine съдържа следните опции: EQ7 позиция на слушане, DM+ Advanced, Rear Bass Enhancer.

### **Избор на качество на звука — EQ7 Preset**

Можете да изберете крива на еквалайзера измежду 7 kpußu ("XPLOD", "VOCAL", "EDGE", "CRUISE", "SPACE", "GRAVITY", "CUSTOM" или "OFF").

- **1 По време на прием/възпроизвеждане натиснете бутон за избор.**
- **2 Завъртете диска за избор, докато се появи "EQ7 Preset" и натиснете.**
- **3 Завъртете диска за избор, за да регулирате желаната крива на еквалайзера и натиснете.**
- **4 Натиснете (BACK).**

Дисплеят се връща в режим на нормално възпроизвеждане/приемане.

 За да отмените кривата на еквалайзера, изберете "OFF" в стъпка 3.

### *Съвет*

*Настройката на кривата на еквалайзера може да бъде запаметена за всеки източник.* 

### **Настройване кривата на еквалайзера според личните ви предпочитания — настройка на EQ7**

Опцията "CUSTOM" на EQ7 ви позволява да правите ваши собствени настройки на еквалайзера.

- **1 Изберете източник, след това натиснете диска за избор.**
- **2 Завъртете диска за избор, докато се появи "EQ7 SETTING" и натиснете.**
- **3 Завъртете диска за избор, докато се появи "BASE" и натиснете.** Можете да изберете крива на еквалайзера като основа за по-нататъшно персонализиране. За да персонализирате към предварително зададена крива на еквалайзера, преминете към стъпка 5.
- **4 Завъртете контролния бутон, за да изберете желаната ркива на еквалайзера и натиснете.**
- **5 Настройка на крива на еквалайзера.**
	- 1 **Завъртете диска за избор на режим, за да изберете честотен обхват и натиснете.**

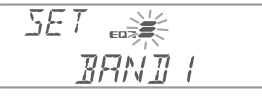

BAND1: 63 Hz BAND2: 160 Hz BAND3: 400 Hz BAND4: 1 kHz BAND5: 2.5 kHz BAND6: 6.3 kHz BAND7: 16.0 kHz

 $\bullet$  Завъртете qucka за избор на режим, за да регулирате нивото на звука и натиснете. Нивото на звука се регулира в 1dB интервали, от -6dB до +6dB.

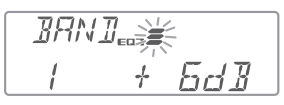

Повторете стъпки  $\mathbf 0$  и  $\mathbf 2$ , за да регулирате други честотни обхвати.

**6 Натиснете → (BACK) д8а пъти.** Кривата на еквалайзера се запазва в "CUSTOM"и дисплеят се връща към нормален режим на прием/възпроизвеждане.

### **Оптимизиране на звука чрез Тime Alignment — Позиция на слушане**

Устройството може да променя локализацията на звука чрез отлагане извеждането на звука извеждан от всеки високоговорител, за да отговаря на вашата позиция и да имитира максимално добре естествено звуково поле с усещането, че сте в центъра на звука, независимо в коя част на автомобила сте седнали.

Опциите за "POSITION" са уточнени по-долу.

**"FRONT R"** (**1)**: Omnpeg вдясно **"FRONT L"** (2):Отпред вляво **"FRONT"** (**3**):Отпред 6 центъра **"ALL"** (4): В центъра на автомобила **"OFF"**: Няма указана позиция

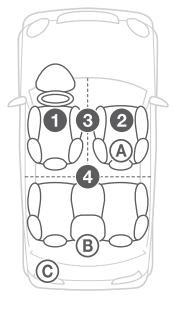

Можете да настроите и приблизителна позиция на събуфера от настоящата си позиция на слушане ако:

- е свързан събуфер;
- настройката на позиция за слушане е следната: "FRONT L", "FRONT R", "FRONT" или "ALL".

Опциите за настройка на "SW POSITION" са указани по-долу.

**"NEAR"** (**A**): близо

**"NORMAL"** (B): нормално

**"FAR"** (C): далече

- **1 По време на прием/възпроизвеждане натиснете бутон за избор.**
- **2 Завъртете диска за избор, докато се появи "POSITION" и натиснете.**
- **3 Завъртете диска за избор, за да изберете между "FRONT R", "FRONT L", "FRONT" или "ALL" и натиснете.**
- **4 Завъртете диска за избор,докато се появи "SW POSITION" и натиснете.** Ако изберете "FRONT R", "FRONT L", "FRONT" или "ALL" в стъпка 3 по-горе, можете да настроите позицията на събуфера. Завъртете диска за избор на режим, за да изберете между "NEAR", "NORMAL" или "FAR" и натиснете.

# **5 Натиснете (BACK).**

Дисплеят се връща в режим на нормално възпроизвеждане/приемане.

За да отмените позицията на слушане, изберете "OFF" в стъпка 3

### **Регулиране на позицията на слушане**

Можете да регулирате настройките на позицията за слушане.

- **1 По време на прием/възпроизвеждане натиснете бутон за избор.**
- **2 Завъртете диска за избор, докато се появи "ADJ POSITION" и натиснете.**
- **3 Завъртете диска за избор, за да регулирате позицията на слушане и натиснете.** Обхват на регулиране: "+3" – "CENTER" – "–3."
	-
- **4 Натиснете (BACK).** Дисплеят се връща в режим на нормално възпроизвеждане/приемане.

### **DM+ Advanced**

DM+ Advanced повишава качеството на цифрово компресирания звук като възстановява високите честоти изгубени в процеса на компресия.

- **1 По време на прием/възпроизвеждане натиснете бутон за избор.**
- **2 Завъртете диска за избор, докато се появи "DM+" и натиснете.**
- **3 Завъртете диска за избор, за да изберете "ON" и натиснете.**
- **4 Натиснете (BACK).** Дисплеят се връща в режим на нормално възпроизвеждане/приемане.

#### *Съвет*

*Настройка DM+ може да бъде запаметена за всеки източник.*

### **Използване на задните високоговорители като събуфер — Rear Bass Enhancer**

Rear Bass Enhancer увеличава басовия звуккато прилага настройки за нисък филтър (стр. 25) към задните високоговорители. Тази функция позволява на задните високоговорители да работят като събуфер ако няма свързан такъв.

- **1 По време на прием/възпроизвеждане натиснете бутон за избор.**
- **2 Завъртете диска за избор, докато се появи "REARBAS ENH" и натиснете.**
- **3 Завъртете диска за избор, за да изберете между "1", "2" или "3" и натиснете.**
- **Натиснете <sup>→</sup> (BACK).** Дисплеят се връща в режим на нормално възпроизвеждане/приемане.

### **Настройка на опциите в менюто — SET**

**1 Натиснете и задръжте диска за избор.**

Появява се дисплей с настройки.

- **2 Завъртете диска за избор, докато се изведе желаната опция в менюто и натиснете.**
- **3 Завъртете диска за избор, за да изберете настройка и натиснете.** Настройката е приключила
- **4 Натиснете (BACK).** Дисплеят се връща в режим на нормално възпроизвеждане/ приемане.
- *\* За персонализирани настройки за цвят, се налага да предприемете допълниетлни стъпки (стр. 21).*

### *Забележка*

*Изведените опции ще се различават в зависимост от източника и настройките.*

Можете да настроите следните опции (за информация вижте страниците в скоби):

**Clock Adjust** (Настройка на часовника) (стр. 6)

**CT** (Време на часовника) Активира функция СТ: "ON", "OFF" (стр. 11, 12)

### **BEEP**

За да зададете "ON" или "OFF".

### **AUX-A \*1 (AUX Audio)**

Включва дисплея за AUX източника: "ON", "OFF" (стр. 26).

### **АUTO OFF**

За да изключите автоматично след желан период от време, когато устройството е изключено:<br>"NO", "30S " (секунои), "30M " (минути), "60M , "30S " (секунди), "30M " (минути), "60M " (минути).

#### **DЕМО** (Демонстрация)

За да зададете демонстрация: "ON", "OFF".

#### **DIMMER** (Затъмняване)

За да промените яркостта на дисплея: -"AT": за да заглушите осветлението на дисплея автоматично когато включите светлините (възможна функция само когато е свързан контрол на осветлението).

-"ON": заглушаване светлината на дисплея. -"OFF": изключване на заглушаването на осветлението.

#### **CONTRAST**

Регулира контраста на дисплея. Нивото на контраста се регулира в 7 стъпки.

**COLOR** (предварително зададена цветова конфигурация)

Избира предварително зададена цветова конфигурация за дисплея и бутоните на основното устройство (стр. 20).

#### **CUSTOM COLR** (персонализиране на цвят)

Избира предварително зададена цветова конфигурация като основа за по-нататъшно персонализиране (стр. 21).

### **SENSME COLR** (SensMe Color)

Променя цвета според SensMe каналите: "ON", "OFF".

### **SOUND SYNC**

Избор на цвета при синхронизация на цвят: "ON", "OFF".

### **WHITE MENU**

Настройка на ефекта при промяна на източника: "ON", "OFF".

### **START WHITE**

Настройка на цвета на стартиране: "ON", "OFF".

### **MOTION DISPL** (Motion Display)

- ""SA": за да покажете методи на движение и спектрален анализ.
- ""ON": за да покажете джижещи се мотиви.
- ""OFF": за да деактивирате Моtion Display.

### **AUTO SCROLL**

За да прегледате автоматично всички опции: "ON", "OFF".

#### **LOCAL** (местен режим на търсене)

- "ON": Настройка само на станции с по-силен сигнал.
- "OFF": Нормална настройка.

### **MONO\*2** (Моно режим)

За да подобрите лошо FM приемане, за да изберете моно режим на приемане."ON", "OFF".

### **REGIONAL\*2** (Регион)

Ограничава приема до определен регион: "ON", "OFF" (стр. 12).

### **ZAPPIN TIME**

- Избира времето за възпроизвеждане при функция ZAPPIN.
- ""ZAP.TIME-1 (около 6 секунди)", "ZAP TIME-2 (около 15 секунди)", "ZAP TIME-3 (около 30 секунди)".

### **ZAPPIN BEEP**

Извежда звуков сигналмежду записите: "ON", "OFF".

**LPF FREQ** (Low Pass Filter Frequency)

Избира честотата на събуфера: "50Hz", "60Hz", "80Hz", "100Hz", "120Hz".

**LPF SLOPE\*3** (Low Pass Filter Slope)

Избира LPF Slope: "1", "2", "3".

**SUBW PHASE** (Subwoofer Phase) Избира фаза на събуфера: "NORM", "REV".

**HPF FREQ** (High Pass Filter Frequency)

Избира честотата на предните/задните високоговорители: "OFF", "50Hz", "60Hz", "80Hz", "100Hz", "120Hz".

### **HPF SLOPE** (High Pass Filter Slope) Избира HPF Slope (ефективно когато HPF FREQ е

в настройка различна от "OFF"): "1", "2", "3".

### **LOUDNESS** (Dynamic Loudness)

Увеличава баса и дисканта за ясен звук при ниски нива на звука: "ON", "OFF".

**BTM** (стр. 11)

*\*1 Когато устройството е изключено*

*\*2 Когато приемате FM.*

### **Използване на допълнително оборудване**

### **Допълнително аудио оборудване**

Когато свържете допълнително преносимо аудио оборудване към входния жак AUX (стерео мини жак) на устройството, след това просто изберете източника и ще можете да извеждате и слушате звука от високоговорителите в автомобила си. Силата на звука се настройва за всяка разлика между устройството и преносимото аудио оборудване. Следвайте процедурата, описана по-долу:

### **Свързване на преносимо аудио устройство**

- **1** Изключете преносимото аудио устройство.
- **2** Намалете нивото на силата на звука на устройството.
- **3** Свържете устройството.

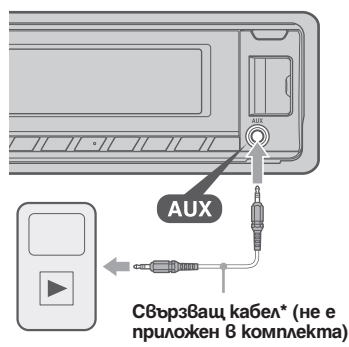

*\* Уверете се, че използвате правилен щекер.*

### **Регулиране на силата на звука**

Уверете се, че сте регулирали силата на звука за всяко свързано аудио устройство преди възпроизвеждане.

- **1** Намалете нивото на силата на звука на устройството.
- **2** Неколкократно натиснете (SOURCE/OFF), докато се изведе индикация "AUX". След това се появява надпис "AUX FRONT IN".
- **3** Започнете възпроизвеждането на портативното аудио оборудване, като зададете нивото на звука в средно положение.
- **4** Задайте нормалната сила на звука за устройството.
- **5** Регулирайте входното ниво (стр. 22).

### Допълнителни функции Полителнителна информация

### **Предпазни мерки**

- Ако вашият автомобил е паркиран на пряка слънчева светлина, оставете устройството да се охлади преди да започнете работа с него.
- Антената се изважда автоматично, когато устройството работи.

### **Кондензиране на влага**

В дъждовен ден или на много влажно място по повърхността на лещите и дисплея може да се кондензира влага. Ако това се случи, устройството няма да работи правилно. В този случай извадете диска и изчакайте около 1 час, за да се изпари влагата.

### **Поддръжка на високо качество на звука**

Внимавайте да не разлеете сок или други течности върху устройството или дисковете.

### **Забележки за дисковете**

• Не излагайте дисковете на горещини/ високи температури; не ги оставяйте върху предното или задното табло в автомобил, паркиран на пряка слънчева светлина.

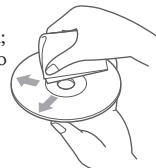

- Преди възпроизвеждане почиствайте диска с парче плат. Почиствайте диска от центъра към периферията. Не използвайте разтвори като бензин, разредител, почистващи вещества от търговската мрежа или антистатичен спрей, предназначен за грамофонни плочи.
- Този продукт е проектиран да възпроизвежда дискове, които съответстват на компакт диск (CD) стандарта. Напоследък някои музикални компании произвеждат дискове, кодирани посредством технологиите за защита на авторското право. Някои от тези дискове не съответстват на компакт диск стандарта и не могат да бъдат възпроизвеждани на това устройство.
- **Дискове, които това устройство не може да възпроизвежда**
- Дискове с етикети, стикери или тиксо, или прикрепена хартия. Това може да причини неизправност или може да повреди дисковете.
- Дискове с нестандартни форми (сърце, карта, звезда). Ако се опитате да го направите, е възможно да повредите устройството.
- 8 cm дискове.

### **Забележки за CD-R (записващи дискове)/CD-RW (презаписващи дискове)**

- Максимален брой (само за CD-R/CD-RW):
- папки (албуми): 150 (включително основната и празните папки)
- файлове (записи) и папки, които могат да се съхраняват на един диск: 300 (Когато име на файл/ папка съдържа множество символи, броят може да се окаже по-малък от 300).
- символи, които могат да се възпроизвеждат за име на папка/файл - 32 (Joilet)/ 64 (Romeo);
- При Multisession диск, когато първият запис от първата сесия съдържа CD-DA данни, се възпроизвеждат само данните за CD-DA от първата сесия.
- Дискове, които това устройство не може да възпроизвежда
- CD-R/CD-RW с лошо качество на записа.
- CD-R/CD-RW, записан с несъвместимо устройство за запис.
- CD-R/CD-RW, които са финализирани неправилно.
- $CD-R/CD-RW$ , различен от този, записан  $\ddot{\theta}$  музикален CD формат или MP3 формат, съответстващ с ISO9660 Level 1/Level 2, Joliet/Romeo или мулти-сесия.

### **Ред на възпроизвеждане на MP3/WMA/ AAC файлове**

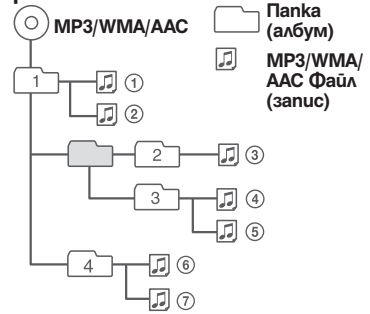

### **iPod**

- Можете да свържете следните iPod модели. Преди употреба обновете вашите iPod устройства с най-новия софтуер.
- Създаден за работа с:
- iPod touch (второ поколение)
- iPod touch (първо поколение)
- iPod classic
- iPod с видео \*
- iPod nano (пето поколение)
- iPod nano (четвърто поколение)
- iPod nano (трето поколение)
- iPod nano (второ поколение)
- iPod nano (първо поколение)\*
- iPhone 3GS
- iPhone 3G
- iPhone
- *\* Passenger control не работи за iPod nano (първо поколение) или iPod с видео.*
- "Made for iPod" означава, че електронният аксесоар е проектиран за връзка с iPod и е сертифициран от разработчика, така че да съответства със стандартите за работа на Apple.
- "Works with iPhone" означава, че електронният аксесоар е проектиран за връзка с iPhone и е сертифициран от разработчика, така че да съответства със стандартите за работа на Apple.
- Apple не носи отговорност за операциите с това устройство или съответствието му със стандартите за безопасност и регулация.

Ако имате въпроси или проблеми, свързани с устройството, които това ръководство не покрива, консултирайте се с най-близкия сервиз на Sony.

# **Поддръжка**

### **Смяна на литиевата батерия на устройството за дистанционно управление**

При нормални обстоятелства батерията издържа приблизително една година. (Възможно е животът на батерията да бъде по-кратък в зависимост от условията на работа.)

Когато батерията се изтощи, обхватът на устройството за дистанционно управление става по-къс. Сменете батерията с нова CR2025 литиева батерия. Използването на друга батерия може да причини пожар или експлозия.

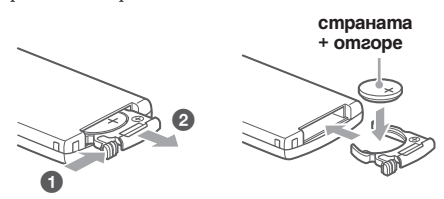

#### *Забележки за литиевата батерия*

- *Пазете литиевата батерия от деца. Ако батерията бъде погълната, веднага се консултирайте с лекар.*
- *Почиствайте батерията със сухо парче плат, за да постигнете по-добър контакт.*
- *Когато поставяте батерията в устройството се уверете се, че се съобразявате с поляритета + и -.*
- *Не хващайте батерията с метални пинсети, за да не причините късо съединение.*

#### **ПРЕДУПРЕЖДЕНИЕ**

Ако не работите правилно с батерията, тя може да експлодира.

Не презареждайте, не разглобявайте и не изхвърляйте батерията в огън.

#### **Смяна на предпазителя**

Когато сменяте предпазителя, уверете се, че използвате предпазител, който отговаря на ампеража, указан на оригиналния предпазител. Ако предпазителят изгори, проверете връзките на захранването и го сменете. Ако предпазителят отново изгори след като сте го сменили, възможно е да се е получила повреда във вътрешността на устройството. В този случай се консултирайте с най-близкия сервиз на Sony.

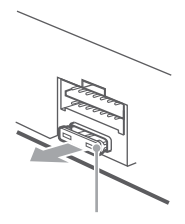

**Бушон (10А)**

### **Почистване на конекторите**

Възможно е устройството да не работи правилно, ако конекторите между него и предния панел не са чисти. За да предотвратите това, свалете предния панел (стр. 7) и почистете конекторите навлажнено памучно парче плат. Не прилагайте излишна сила. В противен случай може да повредите конекторите.

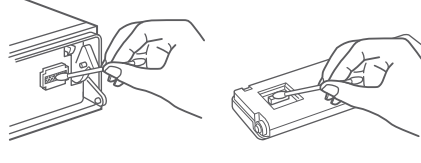

**Задна част на предния панел**

*Забележки*

- *За ваша безопасност, преди да почистите конекторите загасете автомобила и извадете ключа от щифта за запалването.*
- *Никога не докосвайте конекторите директно с пръсти или метални предмети.*

# **Изваждане на устройството**

- **1 Свалете защитната рамка.**
	- **Свалете предния панел (стр. 7).**
	- 2 Хванете защитната рамка и я измъкнете.

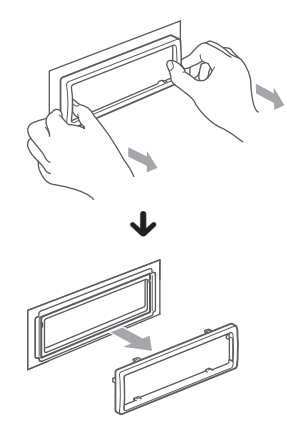

# **2 Свалете устройството.**

 $\bigcirc$  Bkapaŭme u двата ключа за освобождаване навътре, докато щракнат.

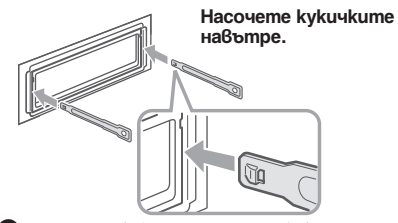

2 Изтеглете ключовете за освобождаване, за да извадите устройството.

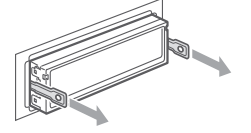

<sup>3</sup> Издърпайте устройството от отделението.

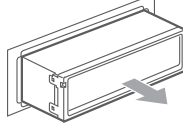

### **Спецификации**

### **Тунер**

#### **FM**

**Обхват на настройка:** 87.5 – 108.0 MHz **Терминал за антена:**

 Външен конектор за антена **Междинна честота:** 150 kHz **Чувствителност:** 10 dBf **Избирателност:** 75 dB на 400 kHz **Съотношение сигнал към шум:** 70 dB (моно) **Разделяне:** 40 dB на 1 kHz **Честотен обхват:** 20 – 15,000 Hz

#### **MW/LW**

**Обхват на настройка: MW:** 531 – 1,602 kHz **LW:** 153 – 279 kHz **Терминал за антена:** Външен конектор за антена **Междинна честота:** 25 kHz **Чувствителност:** MW: 26 μV,LW: 45 μV

### **CD плейър**

**Съотношение сигнал към шум:** 120 dB **Честотен обхват:** 10 – 20,000 Hz **Виене и свистене:** Под измерения лимит

#### **USB плейър**

**Интерфейс:** USB (пълна скорост) **Максимално напрежение:** 500 mA

#### **Усилвател**

**Изходи:** Изходи за високоговорители (конектори) **Импеданс на високоговорителя:** 4 – 8 ома **Максимално изходно напрежение:**  52 W х 4 (на 4 ома)

### **Общи характеристики**

#### **Изходи:**

 Аудио изходи (заден/предни) Изходен терминал на субуфера (моно) Контролен терминал за захранване на антената Контролен терминал за захранване на

усилвателя **Входове:**

> Входен терминал за дистанционно управление Входен терминал за антена Контролен терминал за телефон АТТ Контролен терминал за осветяването Контролен входен терминал BUS Аудио входен терминал BUS AUX входен жак (стерео мини жак) Входен терминал за USB сигнал

### **Изисквания към захранването:**

 12 V DC захранване от автомобилен акумулатор (минусово заземяване)

**Размери:** Прибл. 178 х 50 х 180 mm (ш/в/д) **Размери при монтиране:**

 Прибл. 182 x 53 x 162 mm (ш/в/д) **Тегло:** Прибл. 1.3 kg

### **Приложени аксесоари:**

 Картово устройство за дистанционно управление: RM-X151 Части за инсталация и връзки (1 комплект)

#### **Допълнителни аксесоари/ оборудване** USB свързващ кабел за iPod: RC-100IP

Възможно е вашият доставчик да не успее да ви набави всички споменати по-горе аксесоари. Моля, обърнете се към вашия доставчик за по-подробна информация.

*Дизайнът и спецификациите са обект на промяна без предупреждение.*

### **Системни изисквания за софтуера на приложения CD-ROM**

#### **Компютър**

- CPU/RAM
- IBM PC/AT съвместимо устройство
- CPU: Intel Pentium III процесор 450 MHz или по-висок.
- RAM: 256 МВ или повече (за Windows XP), 512 МВ или повече (за Windows Vista или по-ново
- CD-ROM устройство
- USB гнездо

#### **Операционна система**

 Windows XP, Windows Vista, Windows 7 За подробности относно съвместимите издания или Service Pack, посетете следната страница за поддръжка:

http://support.sony-europe.com/

#### **Монитор:**

High Color (16-bit) или повече, 800 х 600 точки или повече

#### **Други**

Интернет връзка

#### *Забележки*

- *Следните системни среди не се поддържат:*
- *Non IBM PC тип компютри като Macintosh и т.н.*
- *Домашно изградени конфигурации;*
- *Компютри с осъвременени операционни системи.*
- *Мулти-дисплей среди;*
- *Мулти-boot среди.*
- *Виртуални среди.*
- *В зависимост от състоянието на компютъра, операциите може да не са възможни въпреки, че характеристиките му отговарят на изискванията.*

### **Отстраняване на проблеми**

Следният списък ще ви помогне да се справите с проблемите, с които е възможно да се сблъскате докато работите с устройството. Преди да прегледате списъка по-долу, проверете връзките и процедурите за работа. Ако проблемът не се реши, посетете следната интернет страница за поддръжка.

**Интернет страница за поддръжка http://support.sony-europe.com/**

### **Общи**

#### **До устройството не достига захранване.**

- Проверете връзките и предпазителя.
- Ако устройството е изключено или дисплеят изчезва, не можете да работите с устройството за дистанционно управление.  $\rightarrow$  Включете устройството.
- **Антената на захранването не се изтегля.**

Антената на захранването не притежава резервна кутия.

#### **Няма звук.**

- Функцията ATT или функцията АТТ за телефон е включена (когато сте включили интерфейсен кабел на телефон към АТТ изхода).
- Позицията на фейдъра "Fader & Balance" не е зададена за система с 2 високоговорителя.

#### **Не се чува кратък звуков сигнал.**

- Звуковият сигнал е отменен (стр. 25).
- Свързан е допълнителен усилвател и не използвате вградения усилвател.

#### **Съдържанието на паметта е изтрито.**

- Натиснали сте бутона RESET.
- $\rightarrow$  Запазете отново в паметта.
- Захранването или батерията са изключени.

#### **Свързващият захранващ кабел не е свързан правилно.**

#### **Запазените станции и правилното време се изтриват.**

#### **Предпазителят е изгорял.**

#### **Издава звук, когато ключът за запалване на автомобила е включен.**

Кабелите не са свързани правилно със захранващия конектор на автомобила.

#### **По време на възпроизвеждане или приемане, режимът на демонстрация започва.**

Ако не извършвате операция за около 5 минути и е зададена опция "DEMO-ON", демонстрационният режим започва.

→ Задайте "DEMO-OFF" (стр. 25).

#### **Дисплеят изчезва/ не се появява в прозореца на дисплея.**

- Димерът е зададен в положение "Dimmer-On" (стр. 25).
- Дисплеят изчезва, ако натиснете и задържите (SOURCE/OFF).
- → Натиснете и задръжте (SOURCE/OFF), докато дисплеят се изведе.
- Конекторите са замърсени (стр. 28).

### **Функцията за автоматично изключване не работи.**

Устройството е включено. Функцията за автоматично изключване се активира след като изключите устройството.

 $\overrightarrow{v}$  Изключете устройството.

#### **Радио приемане**

### **Станциите не могат да бъдат приемани. Звукът съдържа шумове.**

#### • Не е свързан правилно

- **→ Свържете захранващия контролен кабел (син) или** допълнителния захранващ кабел (червен) към захранващия кабел на усилвателя на автомобила (само ако вашият автомобил има вградена FM/MW/LW антена на задното/ странично стъкло).
- $\rightarrow$  Проверете връзката на антената на автомобила.  $\rightarrow$  Ако автоматичната антена не се изважда, прове-
- рете връзката на захранващия контролен кабел на антената.

#### **Настройката е невъзможна.**

- Запазете правилната честота в паметта.
- Сигналът на предаване е твърде слаб.

#### **Автоматичната настройка е невъзможна.**

- Режимът на местно търсене е зададен в неправилна позиция.
- → Търсенето спира твърде често:<br>Задайте "Local-on" (стр. 25).
- → Търсенето не спира на станция:<br>Задайте "Local-Off" (стр. 25).
- Сигналът на приемане е твърде слаб.
- **+ Извършете ръчна настройка.**

#### **Индикаторът "ST" мига по време на FM приемане.**

- Настройте правилно честотата.
- Сигналът на приемане е твърде слаб.
- $\rightarrow$  3aqa $\tilde{a}$ me "Mono on" (cmp. 25).

#### **Предаването на сигнала на FM програма в стерео се чува моно.**

Устройството е в режим на моно приемане. → Задайте "Mono off" (стр. 25).

**RDS**

#### **Търсенето започва след няколко секунди.**

Станцията не е TP или е със слаб сигнал.  $\rightarrow$  Изключете функцията ТА (стр. 12).

#### **Не се извеждат съобщения за трафик.**

- Активирайте TA (стр. 13).
- Станцията не предава съобщения за трафик, независимо че е TP.
- $\rightarrow$  Настройте друга станция.

#### **PTY извежда индикация "- - - - - - - -".**

- Настоящата станция не е RDS.
- Не се получават RDS данни.
- Станцията не е от същия програмен вид.

### **Названието на сервизната програма примигва**

Няма алтернативна честота за настоящата програма.

 $\rightarrow$  Натиснете (SEEK) +/- докато названието на сервизната програма примигва. Появява се "PI SEEK" и устройството започва да търси друга честота със същите PI данни (данни за програмно разпознаване).

### **CD възпроизвеждане**

#### **Дискът не може да бъде зареден.**

- Вече е зареден друг диск.
- Дискът е зареден насила или наобратно.

#### **Възпроизвеждането не започва.**

- Заредили сте дефектен или замърсен CD.
- Опитвате се да възпроизвеждате CD-R/CD-RW, които не са предназначени за аудио употреба (стр. 26).

### **Не можете да възпроизвеждате МР3/ WMA/AAC файлове.**

Дискът не е съвместим с МР3/WMA/AAC формата. За подробности относно дисковете и форматите, които можете да възпроизвеждате, посете интернет страницата за поддръжка.

### **Времето за стартиране на възпроизвеждане на МР3/WMA/AAC файлове е по-дълго отколкото времето за стартиране на други файлове.**

Следните видове дискове изискват повече време, за да започнат възпроизвеждане:

- дискове със сложна дървовидна структура.
- мултисесийни дискове
- отворени дискове

#### **Опциите в дисплея не могат да бъдат прегледани.**

- Това е възможно за дискове с много символи.
- "Auto Scroll" е изключен.
- → Задайте "Auto Scroll on" (стр. 25).
- → Натиснете и задръжте (DSPL) (SCRL).

#### **Звукът прескача.**

- Устройството не е поставено правилно.
- $\rightarrow$  Поставете устройството под ъгъл, по-малък от 45 градуса, и го инсталирайте на стабилно място в автомобила.
- Дискът е дефектен или замърсен.

### **Операционните бутони не работят.**

#### **Дискът не се изважда.**

Натиснете бутона RESET (стр. 6).

### **USB възпроизвеждане**

### **Не можете да възпроизвеждате опции чрез USB хъб.**

Това устройство не може да разпознае USB устройството чрез USB хъб.

### **Не можете да възпроизвеждате опции.**

USB устройството не работи.

 $\rightarrow$  Свържете отново USB устройството.

### **Чува се кратък звуков сигнал.**

По време на възпроизвеждане USB устройството е било изключено.

 $\rightarrow$  Преди да изключите USB устройството, уверете се, че сте спрели възпроизвеждането, за да защитите данните.

### **Звукът прекъсва.**

Звукът прекъсва при висока честота, по-голяма от 320 kbps.

### **Съобщения за грешки/Съобщения**

### **CHECKING**

Устройството потвърждава връзките на USB устройството.

 $\rightarrow$  Изчакайте, докато потвърждаването на връзката приключи.

### **ERROR**

- Дискът е замърсен или зареден наобратно.
- $\rightarrow$  Почистете или заредете диска правилно.
- Заредили сте празен диск.
- Дискът не може да бъде възпроизведен заради някакъв проблем.
- $\rightarrow$  Заредете друг диск.
- USB устройството не се разпознава автоматич- $H<sub>0</sub>$
- $\rightarrow$  Свържете отново USB устройството.
- Натиснете  $\triangle$ , за да извадите диска.

#### **FAILURE**

Връзката на високоговорителите/ усилвателя не е правилна.

 $\rightarrow$  Вижте ръководството за инсталация на този модел и проверете връзките.

#### **Hubs Not Supported**

USB хъб не се поддържа от устройството.

#### **INVALID**

Свързаното USB устройство не съдържа музикален файл за функция SensMe.

#### **L. SEEK +/-**

Режимът на местно търсене е включен по време на автоматична настройка.

### **NO AF**

Не съществува алтернативна честота за настоящата станция.

 $\rightarrow$  Натиснете (SEEK)+/-, докато името на станцията мига. Устройството започва да търси друга честота със същите PI данни (програмна идентификация) (появява се индикация "PI seek").

#### **NO CHANNEL**

Свързаното USB устройство не съдържа списък с канали за функция SensMe.

### **NO DEV**

Избрали сте (SOURCE) без да сте свързали USB устройство. USB устройството или USB кабела са изключени по време на възпроизвеждане.

 $\rightarrow$  Уверете се, че сте свързали USB устройството и USB кабела.

### **NO MUSIC**

Дискът или USB устройството не съдържа музикални файлове.

- $\rightarrow$  Заредете музикален диск  $\beta$  устройството или МРЗ чейнджър с възможност за възпроизвеждане.
- $\rightarrow$  Свържете USB устройството с музикалния файл.

#### **NO NAME**

Името на диска/албума/изпълнителя/записа не се изписва.

### **NOT FOUND**

В търсенето по азбучен ред няма опция със съответната буква.

### **NO TP**

Устройството ще продължи да търси за ТР станции.

#### **OFFSET**

- Съществува вероятност за вътрешна повреда.
- $\rightarrow$  Проверете връзките. Ako unqukaцията за грешка не изчезне от дисплея, консултирайте се с най-близкия сервиз на Sony.

### **OVERLOAD**

USB устройството е претоварено.

- $\rightarrow$  Изключете USB устройството, след това промене-<br>те източника, като натиснете –
- $\rightarrow$  Показва, че USB устройството не работи правилно или че е свързано устройство, което не се поддържа.

### **READ**

Устройството чете всички записи и информацията за албуми на диска.

 $\overline{\star}$  Изчакайте докато четенето приключи и докато възпроизвеждането започне автоматично. В зависимост от структурата на диска/USB устройството, това може да отнеме повече от минута.

### **RESET**

Не можете да работите с устройството, CD чейнджъра или USB устройството заради някакъв проблем.  $\rightarrow$  Натиснете бутона RESET (стр. 6).

**S-CH NO SUPRT** (SensMe™ канал не се поддържа)

- Свързаното USB устройство не се поддържа.
- $\rightarrow$  За подробности относно съвместимостта на USB устройството ви, посетете страницата за поддръжка.

### **USB NO SUPRT** (USB Not Support)

Свързаното USB устройство не се поддържа.

 $\rightarrow$  За подробности относно съвместимостта на USB устройството Ви, посетете помощната страница.

### **" " или " "**

Ако сте достигнали началото или края на диска по време на бързо превъртане напред или назад, не можете да продължите.

### $\overline{a}$

Символът не може да бъде възпроизведен с това устройство.

Ако тези решения не помогнат, консултирайте се с най-близкия сервиз на Sony. Ако занесете устройството на поправка заради проблем с възпроизвеждането, занесете и диска, който сте използвали, когато се е получил проблемът.

# **Инсталация/Свързване**

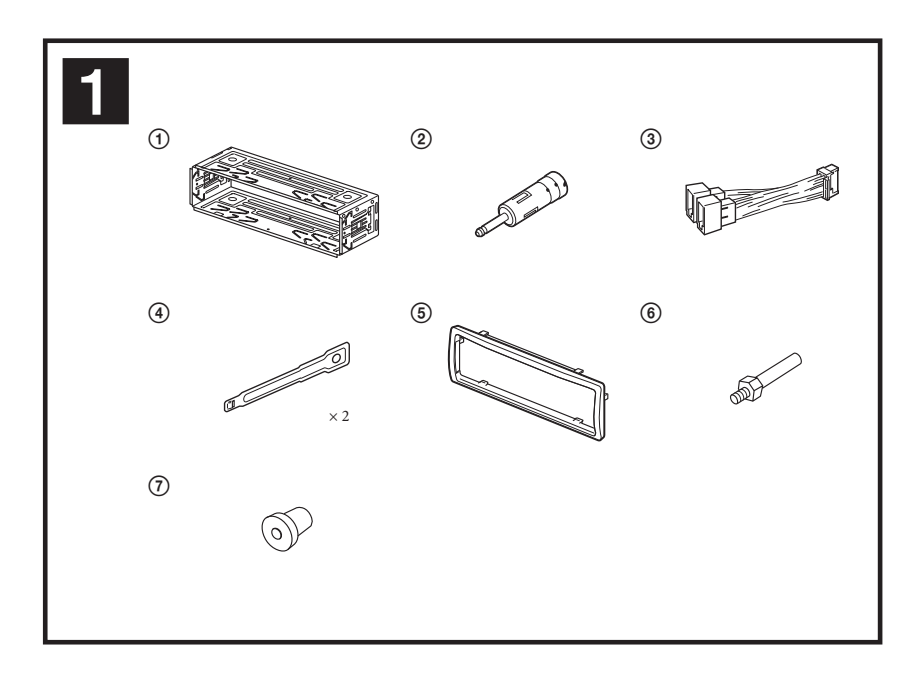

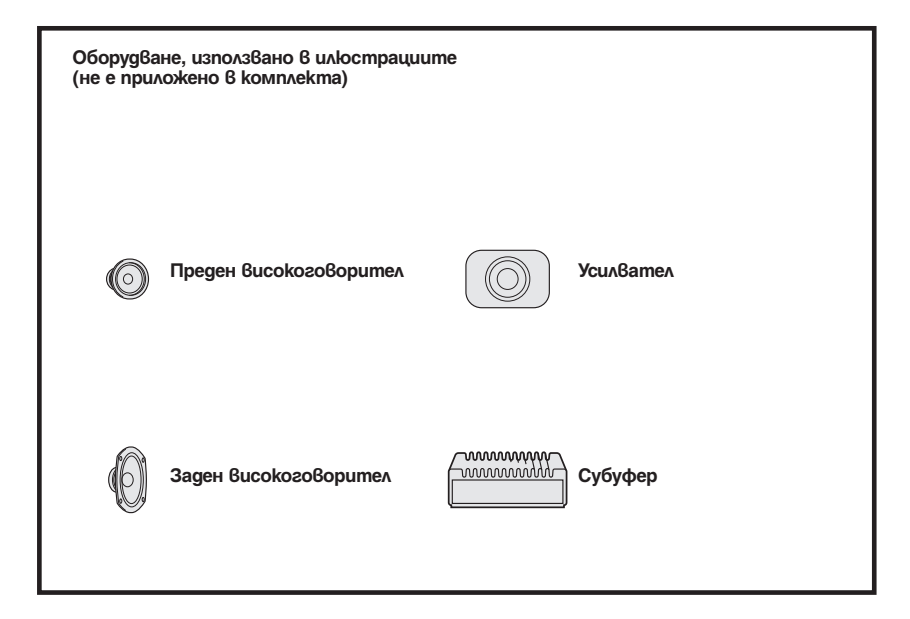

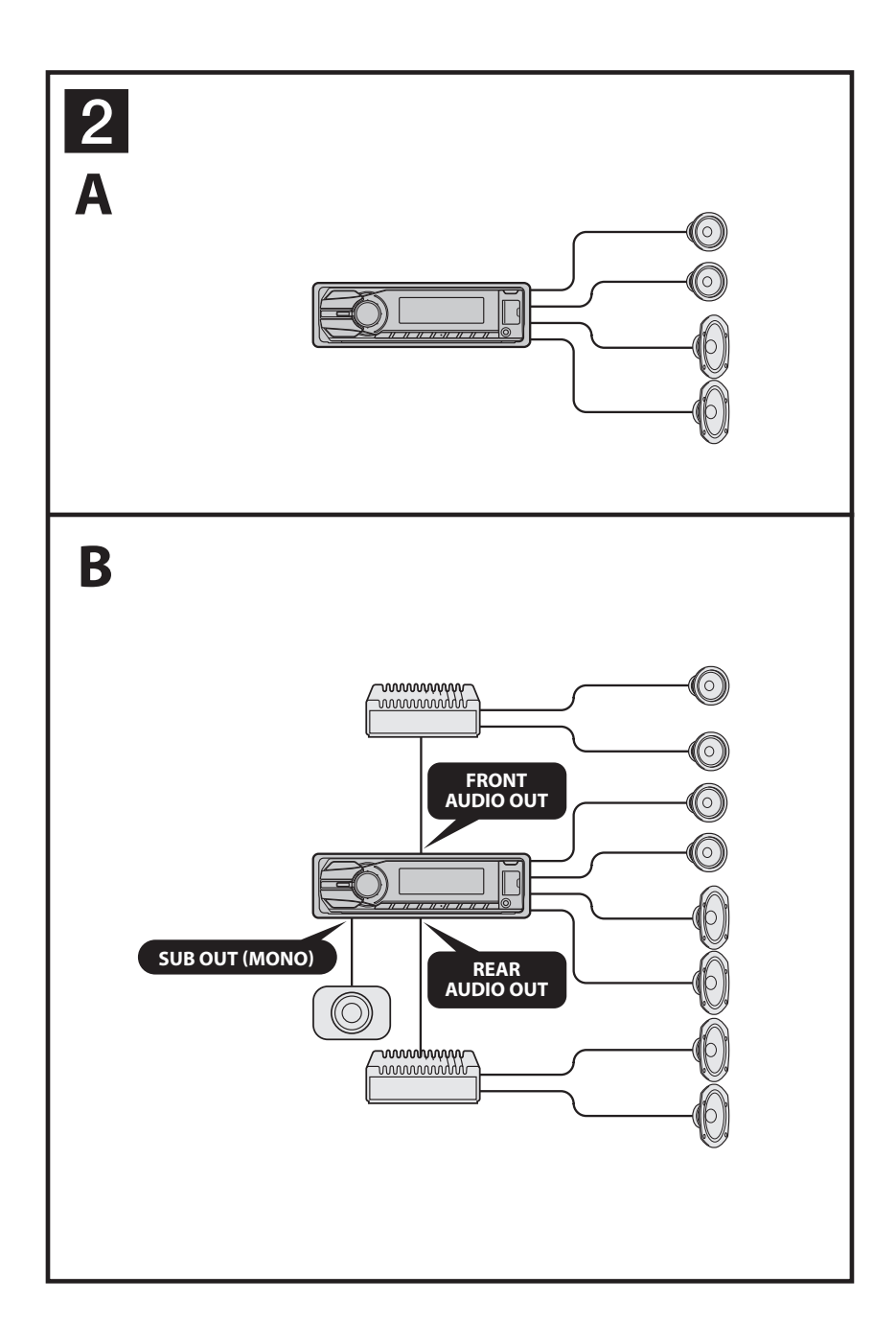

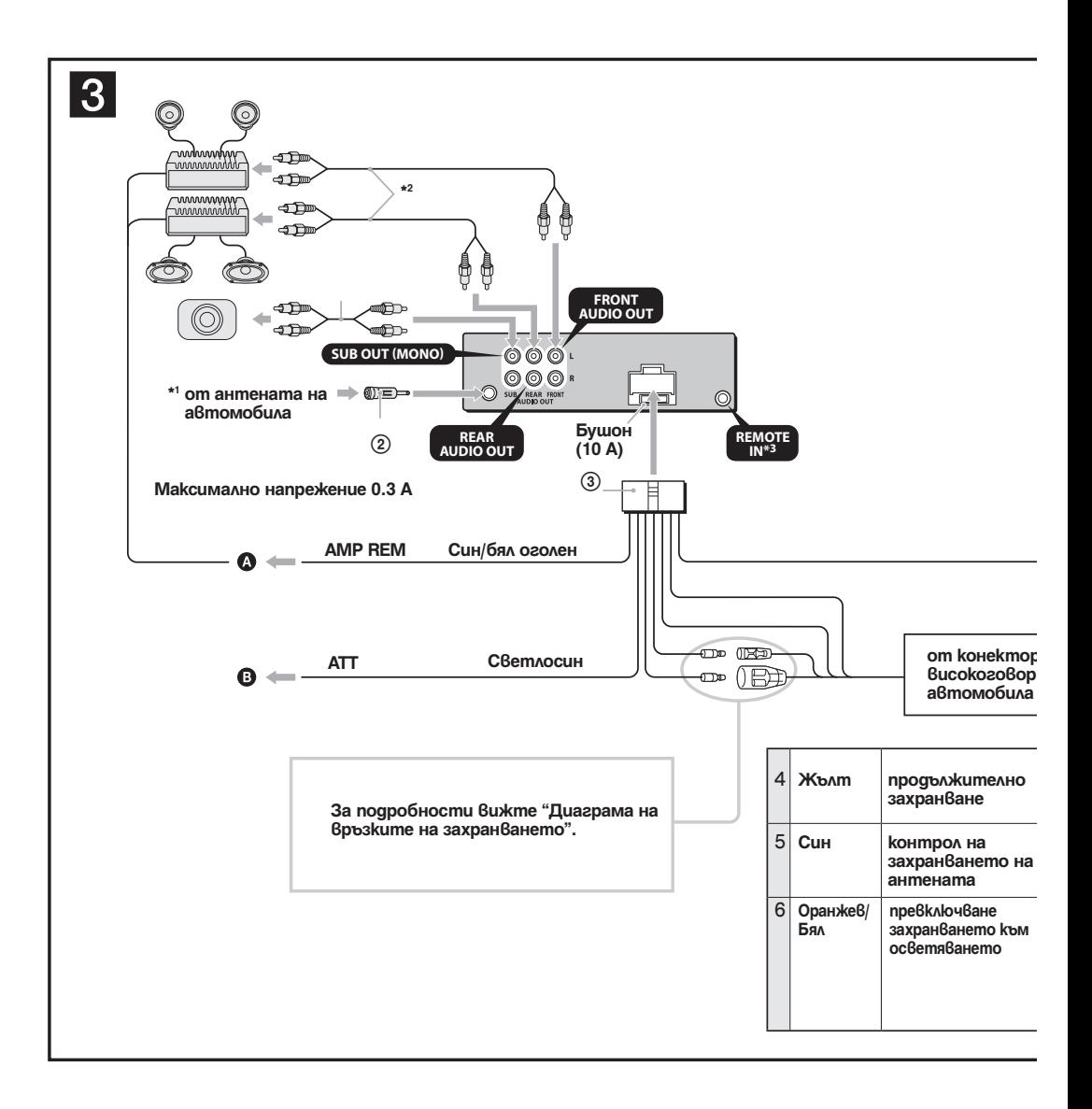

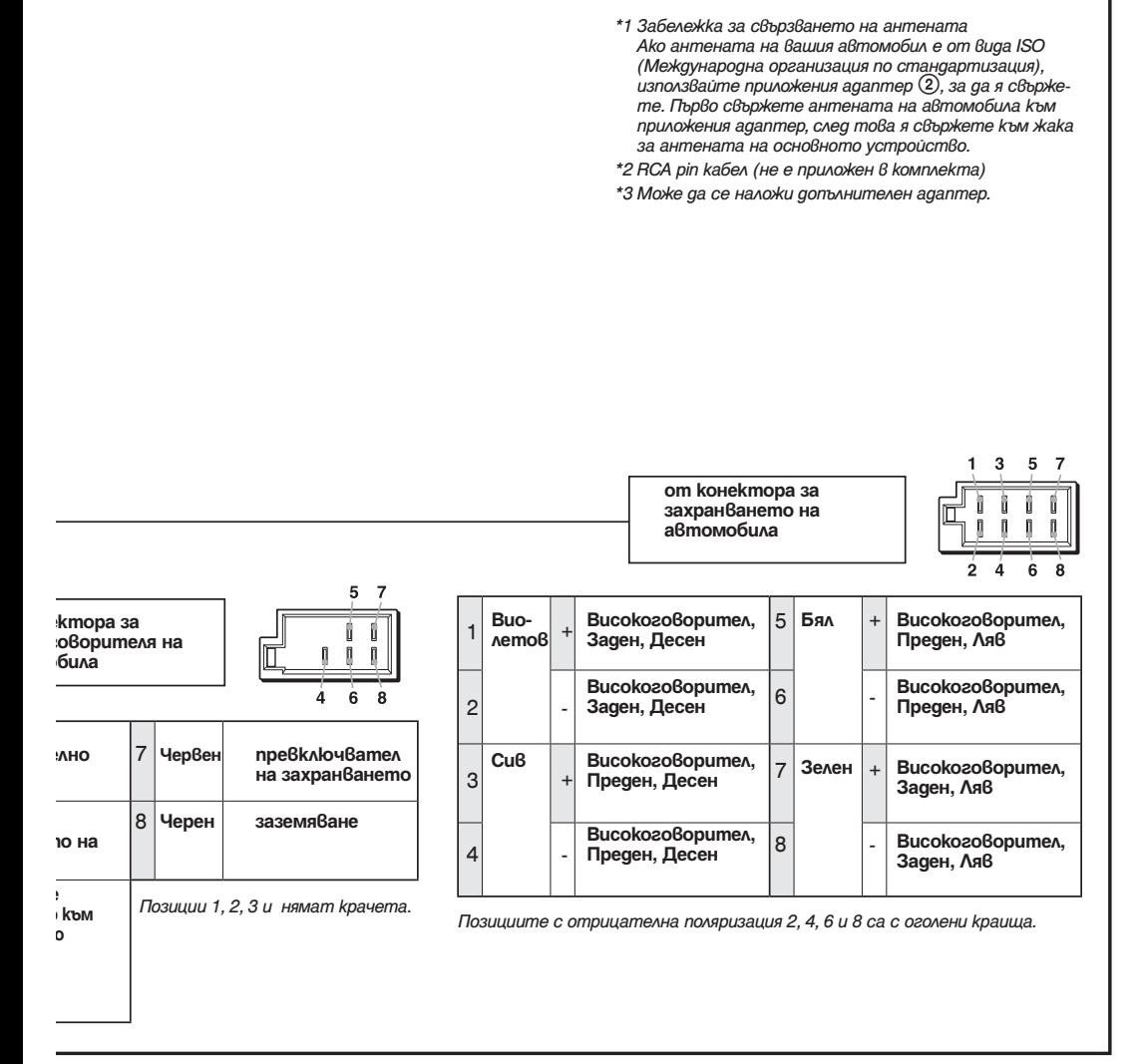

# **Предупреждения**

- Това устройство е проектирано единствено за работа с отрицателно заземяване 12 V DC.
- Внимавайте да не прищипете кабелите под винтове или движещи се части (например под релсите на седалката).
- Преди да извършите свързването, изключете автомобила от контакт, за да избегнете късо съединение.
- Включете захранващия свързващ кабел  $\circled{3}$  към устройството и високоговорителите преди да го свържете към допълнителен захранващ конектор.
- **Свържете всички заземяващи кабели към една заземяваща точка.**
- За ваша безопасност се уверете, че сте изолирали всички свободни и несвързани кабели с изолирбанд.

### **Забележки за кабела на захранването (жълт)**

- Когато свържете това устройство с друг стерео компонент, мощността на свързаната автомобилна верига трябва да е по-голяма от сумата на бушона на всеки компонент.
- Когато в автомобила няма вериги с достатъчно голяма мощност, свържете устройството директно към акумулатора.

# **Списък с части** 1

- Номерата в списъка са свързани към тези инструкции.
- Скобата  $\bigcirc$  е прикрепена към устройството преди покупката. Преди да поставите устройството, използвайте ключовете за освобождаване  $\Phi$ , за да свалите скобата  $\Phi$ от устройството. За подробности вижте<br>"Сваляне на скобата (<mark>4</mark> )" от другата страна на листа.
- **Запазете ключовете за освобождаване** 4 **за бъдеща употреба, защото ще ви бъдат необходими, ако сваляте устройството от вашия автомобил.**

#### **Внимание**

Внимателно дръжте скобата  $\Omega$ , за да не нараните пръстите си.

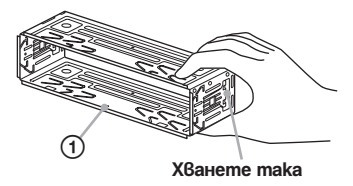

#### *Забележка*

*Преди да инсталирате, уверете се, че захватите от двете страни на скобата* 1 *са завити на 2 mm навътре. Ако захватите са изправени или завити навън, устройството няма да бъде инсталирано здраво и може да изпадне.*

# **Пример за връзка** 2

### *Забележки (*2 *- B)*

- *Уверете се, че сте свързали заземяващия кабел преди да свържете усилвателя.*
- *Алармата ще се чува, само ако използвате вградения усилвател.*

# **Диаграма на връзките** 3

### A **Към AMP REMOTE IN на допълнителния усилвател**

*Тази връзка е само за усилватели. Свързването на всякакви други системи може да повреди устройството.*

A **Към интерфейсен кабел на телефон за автомобил**

### **Предупреждение**

Ако имате антена без разпределителна кутия, свързването на това устройство с приложения свързващ захранващ кабел Э може да повреди<br>антената.

#### *Забележки относно контролните и захранващите кабели*

- *Контролният проводник за антената (син) подава + 12 V DC, когато включите тунера или когато активирате функцията AF (Алтернативна честота) или ТА (Съобщение за трафик).*
- *Когато вашият автомобил има вградена FM/ MW/LW антена в задното/ страничното стъкло, свържете контролния проводник на антената (син) или входящия захранващ проводник на аксесоара (червен) към захранващия терминал на съществуващия усилвател за антената. За подробности се консултирайте с вашия доставчик.*
- *Не можете да използвате антена без разпределителна кутия заедно с това устройство.*

#### *Връзка за запазване на паметта*

*Когато входният жълт захранващ проводник бъде свързан към веригата, отговаряща за паметта, винаги ще се подава захранване, дори когато автомобилът не е на контакт.*

#### *Забележки за връзките на високоговорителите*

- *Преди да свържете високоговорителите, изключете устройството.*
- *Използвайте високоговорители с импеданс от 4 до 8 ома и с подходящо захранване, за да предотвратите повредата им.*
- *Не свързвайте терминалите на високоговорителите към шасито на автомобила и не свързвайте терминалите на десните високоговорители с тези на левите високоговорители.*
- *Не свързвайте заземяващия проводник на това устройство към отрицателния (-) терминал на високоговорителя.*
- *Не се опитвайте да свържете високоговорителите паралелно.*
- *Свързвайте само пасивни високоговорители. Свързването на активни високоговорители (с вграден усилвател) към терминалите на високоговорителя може да повреди устройството.*
- *За да предотвратите повреда и ако устройството използва един и същ отрицателен (-) проводник за левия и десния високоговорители, не използвайте проводници от инсталираните в автомобила ви вградени високоговорители.*
- *Не свързвайте проводниците за високоговорителите на устройството един с друг.*

### *Забележка за свързването*

*Ако високоговорителят и усилвателят не са свързани правилно, на дисплея се извежда съобщение "Failure". В този случай се уверете, че високоговорителят и усилвателят са свързани правилно.*

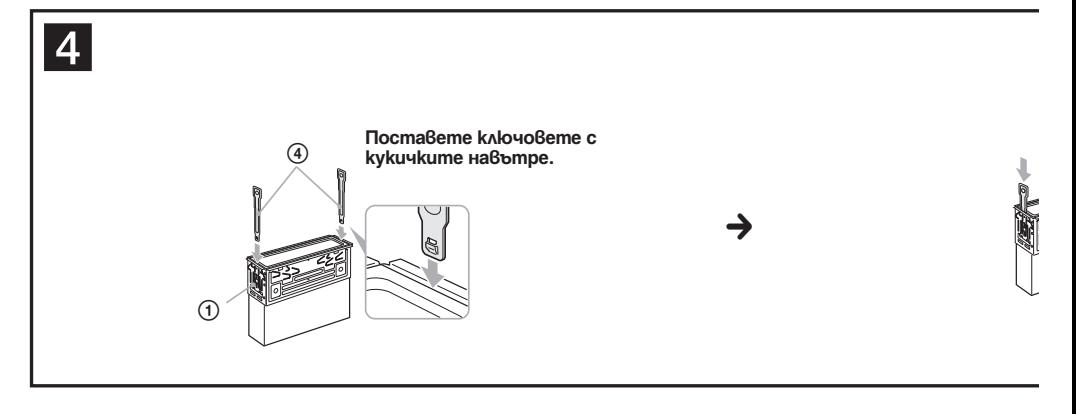

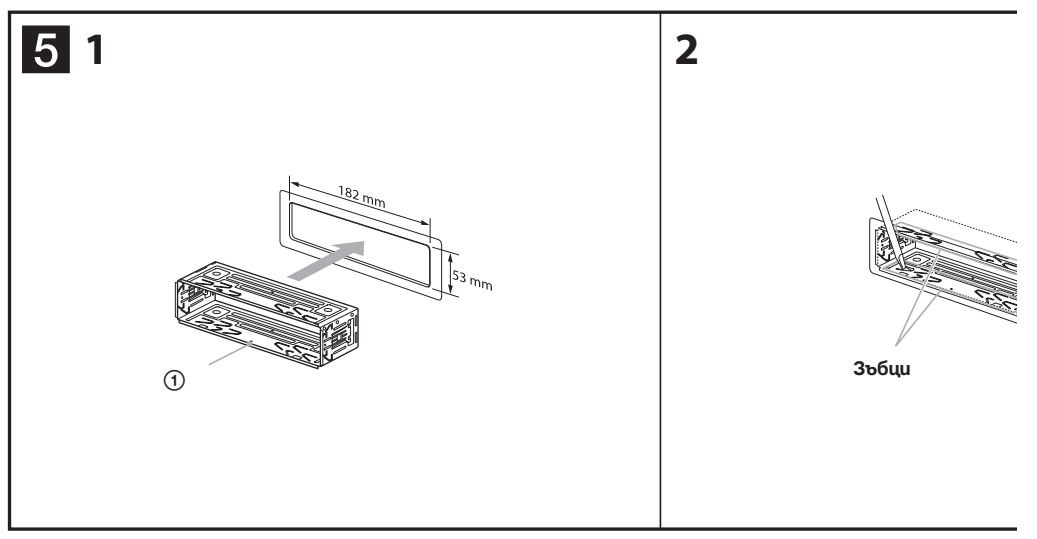

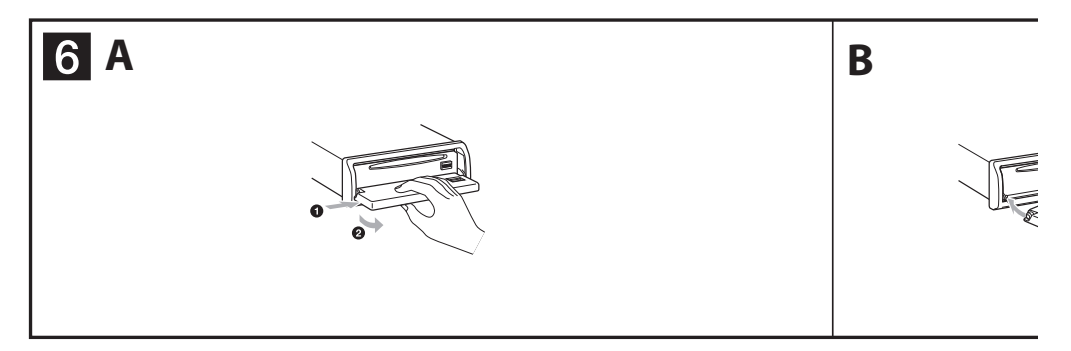

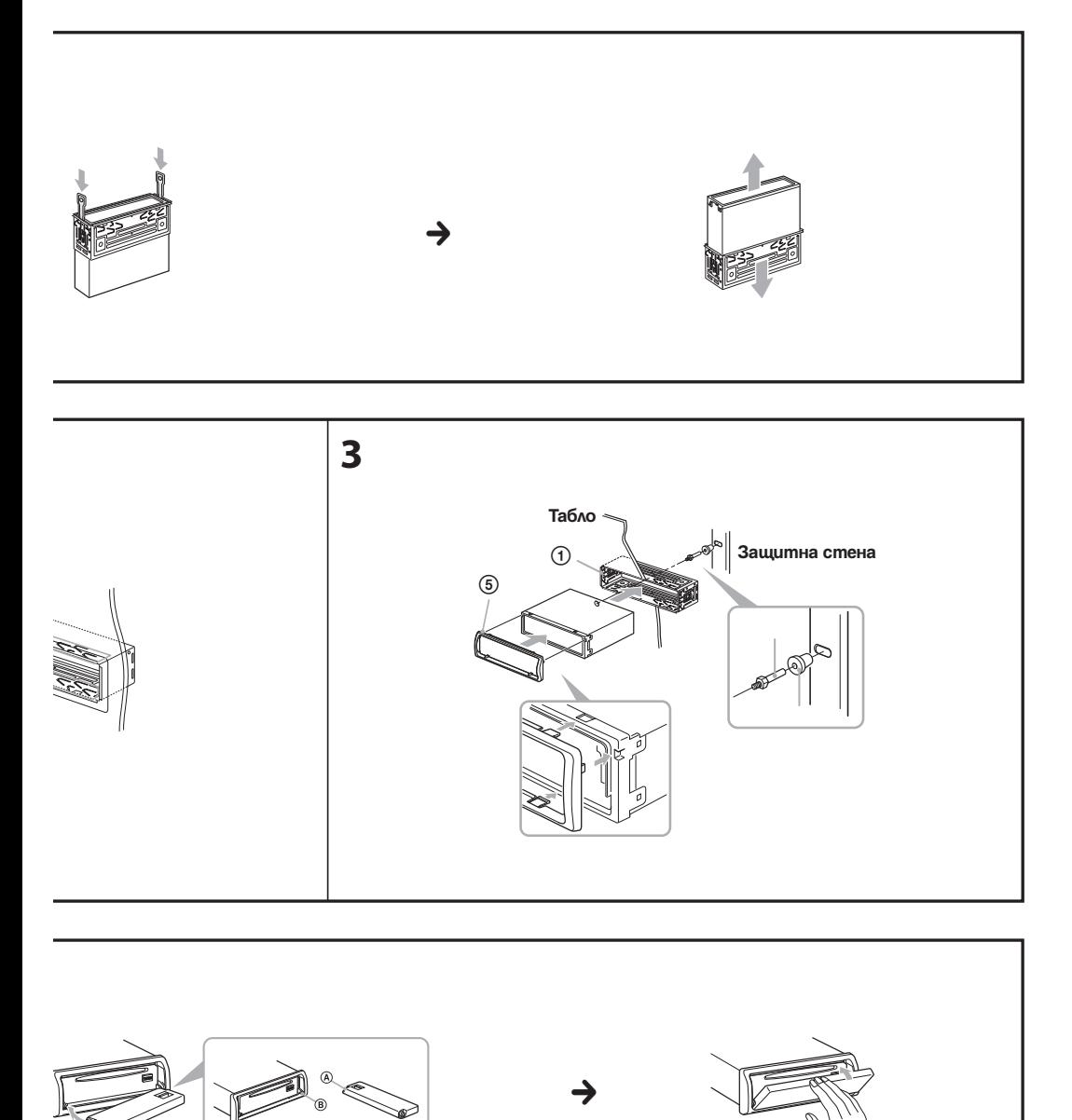

**41**

### **Предпазни мерки**

- Внимателно изберете местоположението за инсталация, така че устройството да не пречи на нормалното ви шофиране.
- Избягвайте инсталирането на устройството на места, които са обект на прах, мръсотия, прекалени вибрации или висока температура, като например на пряка слънчева светлина или близо до отворите на климатика.
- Използвайте само приложения хардуер за инсталиране, за да извършвате безопасна и сигурна инсталация.

### **Настройка на ъгъла при инсталация**

Задайте ъгъл, по-малък от 45 градуса.

**Сваляне на защитната лента и скобата** 4

**Преди да инсталирате устройството, свалете скобата** 1 **от него.**

- **1 Поставете освобождаващите ключове** 4 **между устройството и скобата** 1**, докато щракнат.**
- **2 Издърпайте скобата** 1**, след това издърпайте и устройството, за да ги отделите.**

### **Пример за инсталация** 5

#### **Инсталация на таблото.**

#### *Забележки*

- *Завийте зъбците навън, за да извършите по-здрава хватка, ако това се налага (*5*-2)*
- *Уверете се, че 4-те захвата на защитния обръч*  5 *са правилно поставени в гнездата на устройството (*5*-3).*

# **Как да свалите и поставите предния панел** 2

**Преди да инсталирате устройството, свалете предния панел.**

### 6 **- А За да свалите**

Преди да свалите предния панел, уверете се, че сте натиснали (SOURCE/OFF).

Натиснете (OPEN) и плъзнете панела наляво, след това го издърпайте към вас.

### 6 **- В За да поставите**

Поставете частта  $\bigcirc$  на предния панел към частта B на устройството, както е показано на илюстрацията, след това леко натиснете лявата страна навътре.

### **Предупреждение, ако вашият автомобил няма ACC позиция.**

Уверете се, че сте задали функцията за автоматично изключване. За подробности вижте приложеното ръководство за експлоатация. Устройството ще се изключи автоматично в предварително зададено време, което ще предотврати изразходване на акумулатора. Ако не зададете функцията за автоматично изключване, се уверете, че всеки път, когато изключвате автомобила от контакт, натискате и задържате (SOURCE/OFF), докато дисплеят изчезне.

# **Бутон RESET**

Когато инсталацията и връзките приключат, свалете панела и натиснете бутона RESET с химикал или друг остър предмет.

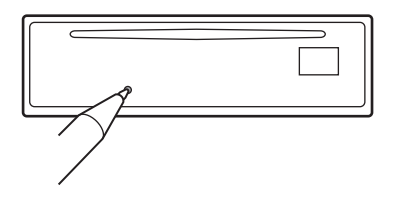

# **Диаграма на връзките на захранването**

Допълнителните захранващи конектори се различават в зависимост от автомобила. Проверете схемата за допълнителните захранващи конектори на вашия автомобил, за да се уверите, че връзките ще бъдат извършени правилно. Съществуват три основни типа (показани на илюстрацията по-долу). Възможно е да се наложи да смените позициите на червения и жълтия проводници в захранващия блок на стерео системата на автомобила.

След като извършите връзките и поставите захранващите проводници на правилните места, свържете устройството към захранващия блок на автомобила. Ако имате въпроси или проблеми относно свързването на вашето устройство, които не са обяснени в това ръководство, моля, свържете се с доставчика на вашия автомобил.

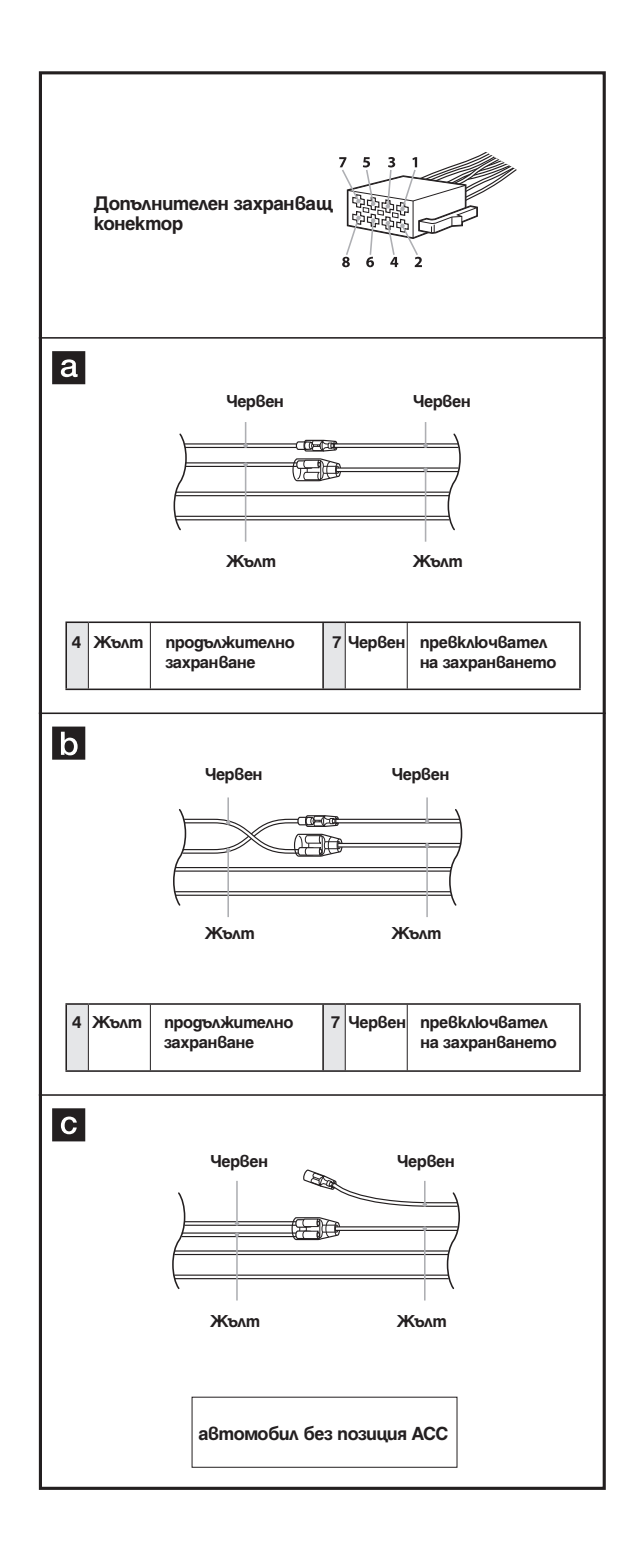

**43**

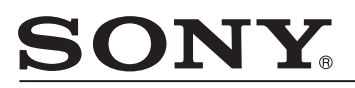

### http://www.sony.net/

Sony Corporation Printed in Czech Republic (EU)

**BG**

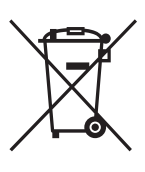

**(Приложимо за страните от Европейския съюз и други европейски страни, използващи система за разделно събиране на отпадъци)** Този символ на устройството или на неговата опаковка показва, че този продукт не трябва да се третира като домашен отпадък. Вместо това, той трябва да бъде предаден в съответните пунктове за рециклиране на електрически и електронни уреди. Изхвърляйки този продукт на правилното място, вие предотвратявате потенциални негативни последици за околната среда и човешкото здраве, които могат да се случат при неправилното изхвърляне

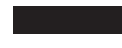

на продукта. Рециклирането на материалите ще помогне за запазването на естествените ресурси. За по-подробна информация относно рециклирането на този продукт, моля, свържете се с местния градски офис, службата за изхвърляне на отпадъци или с магазина, от който сте закупили продукта.

Производителят на този продукт е Sony Corporation, 1-7-1 Konan Minato-ku Tokyo, 108-0075 Japan. Упълномощеният представител за EMC (електромагнитна съвместимост) и техническа безопасност на продукта е Sony Deutschland GmbH, Hedelfinger Strasse 61,70327 Stuttgart, Germany. За въпроси, свързани със сервиза и гаранцията, моля обърнете се към адресите в съответните сервизни или гаранционни документи.

**Изхвърляне на стари електрически и електронни уреди** 

Допълнителна информация за този продукт и отговори на често задавани въпроси можете да намерите на нашия уебсайт за клиентска поддръжка.

http://www.sony.bg